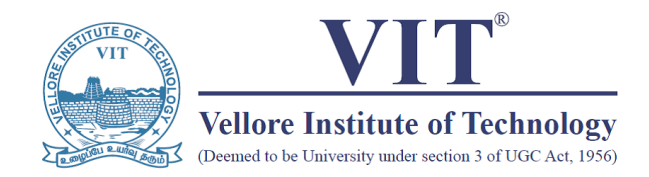

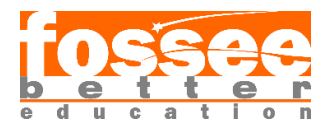

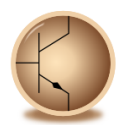

Circuit Simulation Project

<https://esim.fossee.in/circuit-simulation-project>

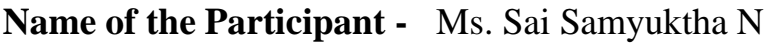

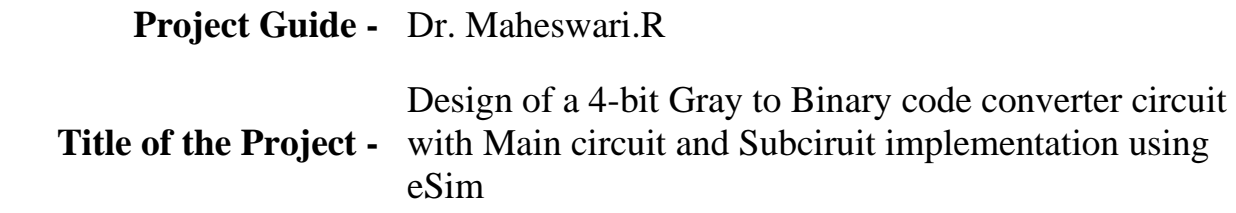

# **Theory**

- *Binary* Binary code is based on a binary number system in which there are only two possible states, off and on, usually symbolized by 0 and 1.
- *Gray code* Gray code is an ordering of the binary numeral system such that two successive values differ in only one bit.
	- **Decimal Gray Code Binary**  $\overline{2}$  $\overline{1}$
- The following table is a comparison of Decimal, Gray code and Binary:

Image source : [https://www.dynapar.com/hs-fs/hubfs/uploadedImages/\\_Site\\_Root/Gray-](https://www.dynapar.com/hs-fs/hubfs/uploadedImages/_Site_Root/Gray-Code-Encoder-Output.jpg?width=219&height=319&name=Gray-Code-Encoder-Output.jpg)[Code-Encoder-Output.jpg?width=219&height=319&name=Gray-Code-Encoder-Output.jpg](https://www.dynapar.com/hs-fs/hubfs/uploadedImages/_Site_Root/Gray-Code-Encoder-Output.jpg?width=219&height=319&name=Gray-Code-Encoder-Output.jpg)

# • *Gray to Binary code conversion:*

The truth table of Gray to Binary code conversion is:

Gray code number is the input and the corresponding Binary form is the Output. Decimal number is taken for reference (in the table)

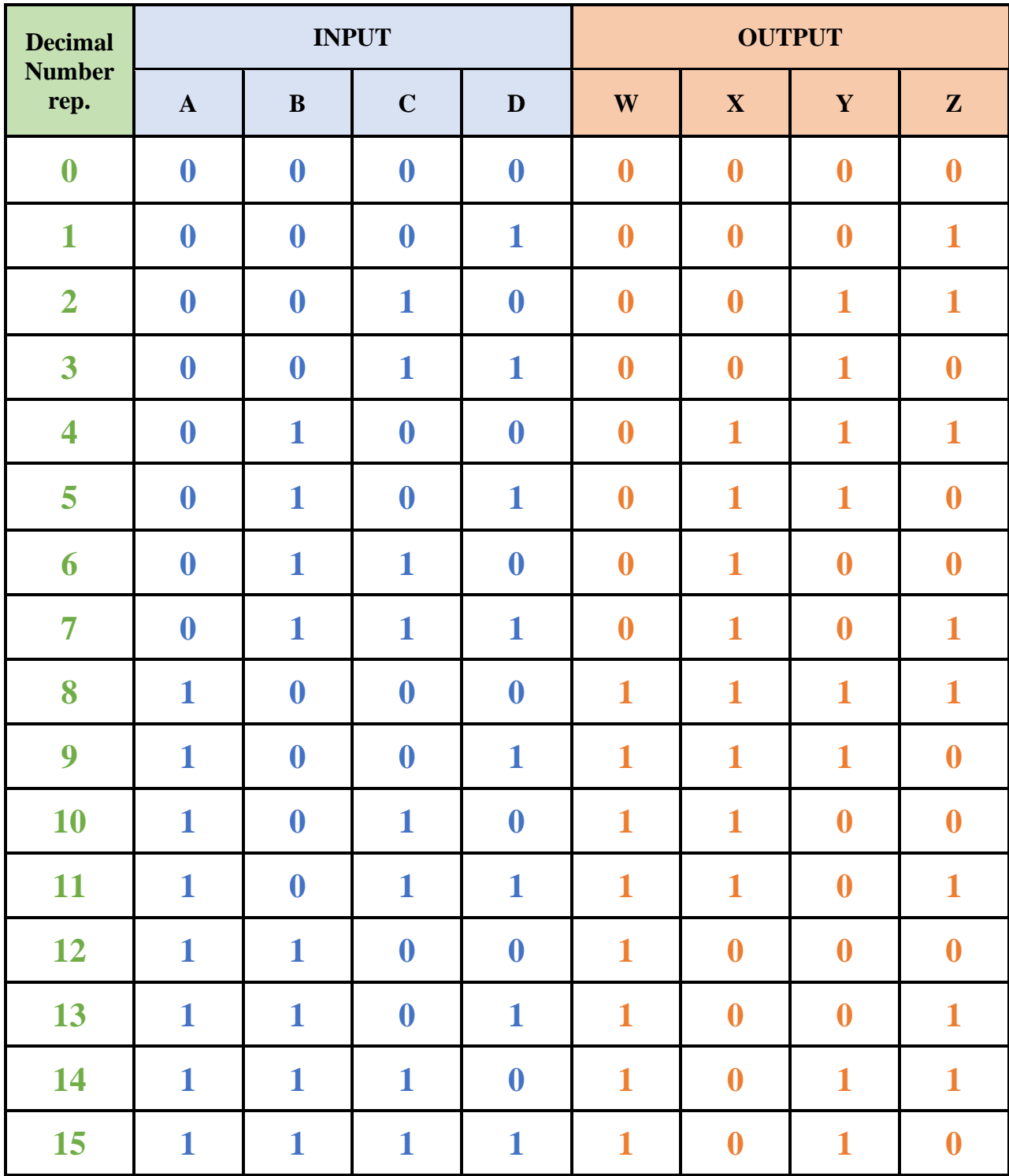

## **Truth Table reduction using K-Map:**

1) W

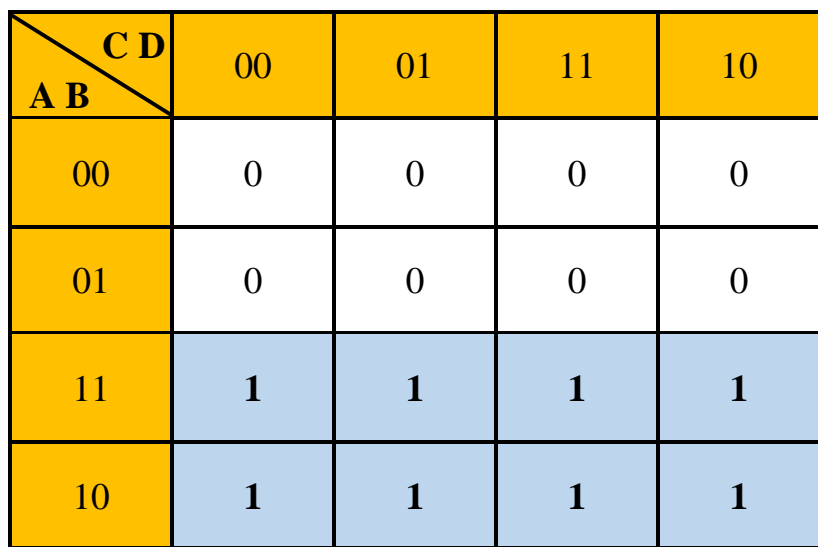

Hence, 
$$
\overline{W} = A
$$

2) X

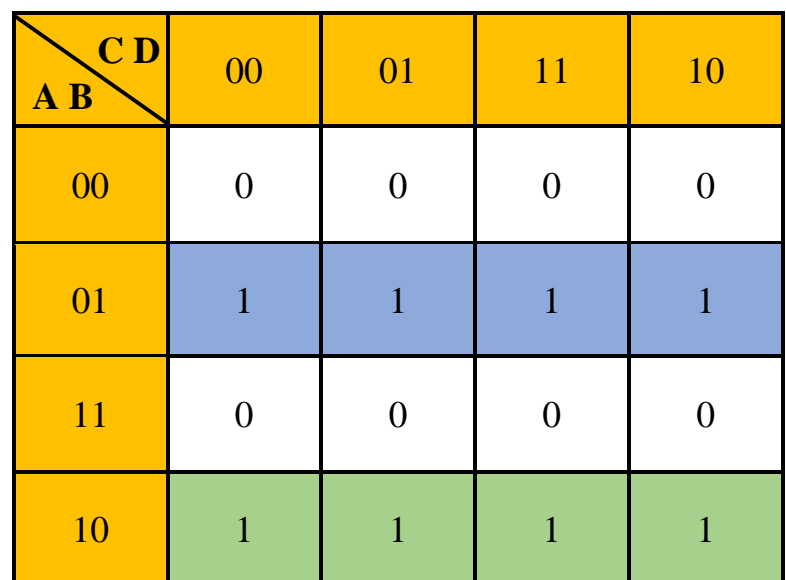

$$
X = (A', B) + (A, B')
$$

Hence, 
$$
X = A \oplus B
$$

3) Y

| $\overline{C}$<br>$\overline{\mathbf{A}}$ $\overline{\mathbf{B}}$ | 00           | 01       | 11       | 10 |
|-------------------------------------------------------------------|--------------|----------|----------|----|
| 00                                                                |              | 0        | 1        |    |
| 01                                                                | $\mathbf{1}$ | 1        | $\theta$ |    |
| 11                                                                |              | $\theta$ | 1        |    |
| 10                                                                | 1            | 1        | 0        |    |

 $Y = (A', B', C) + (A', B, C') + (A, B, C') + (A, B, C) + (A, B', C')$ Hence, on simplification  $|Y = X \oplus C|$ 

4) Z

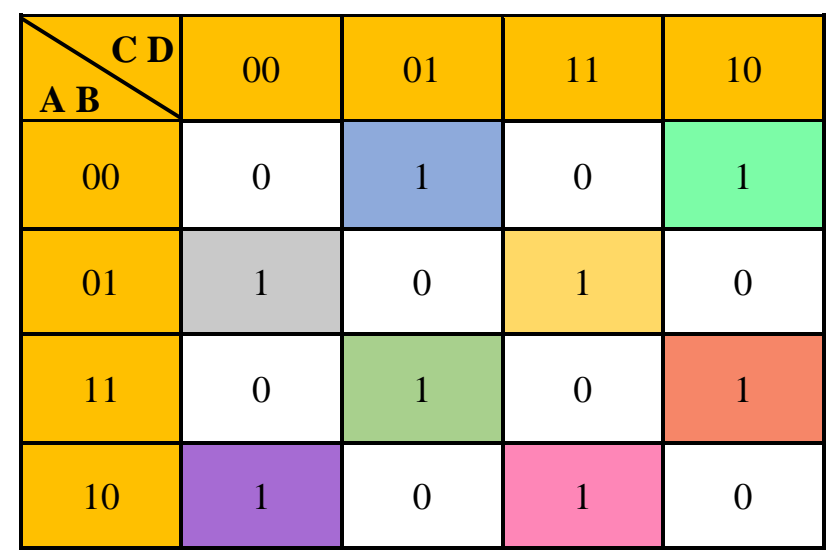

**Z = (A'.B'.C'.D) + (A'.B'.C.D') + (A'.B.C'.D') + (A'.B.C.D) + (A.B.C'.D) + (A.B.C.D') + (A.B'.C'.D') + (A.B'.C.D)**

Hence, on simplification,  $|Z| = Y \oplus D$ 

# • *Circuit Diagram:*

The circuit can be implemented using three x-or gates

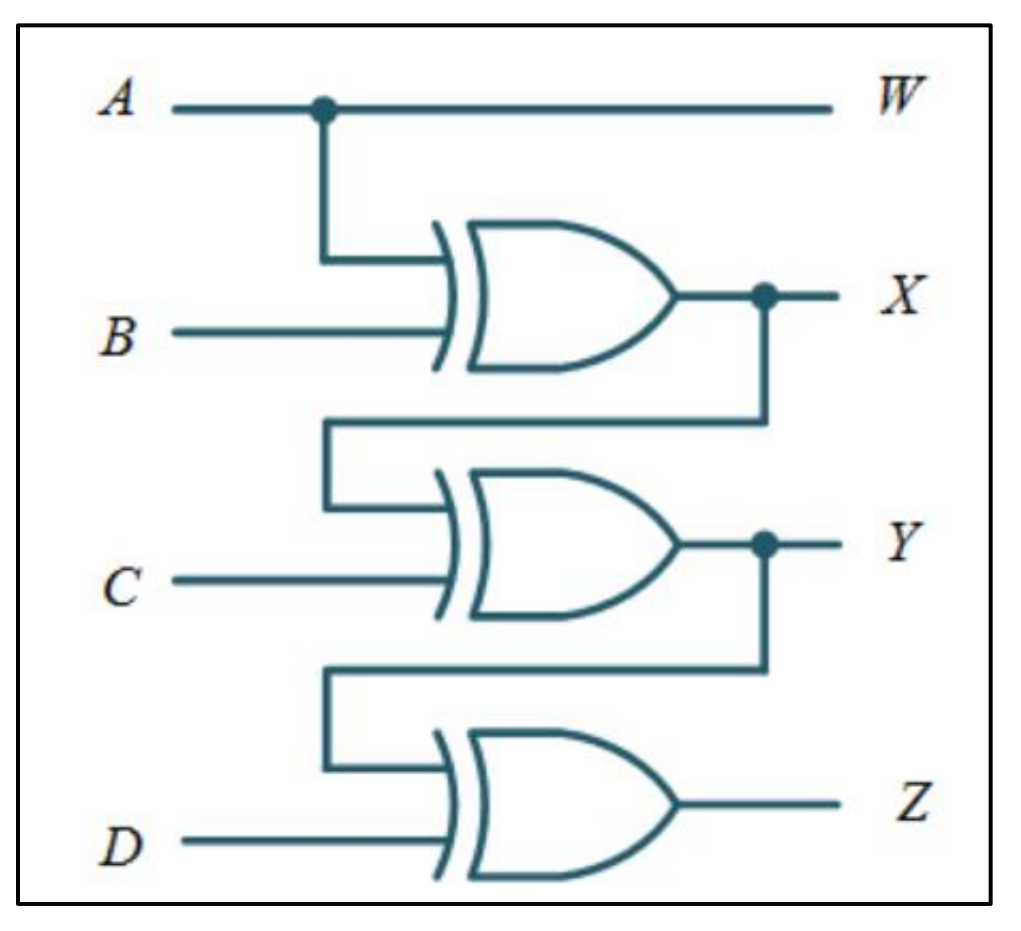

# **eSim Implementation**

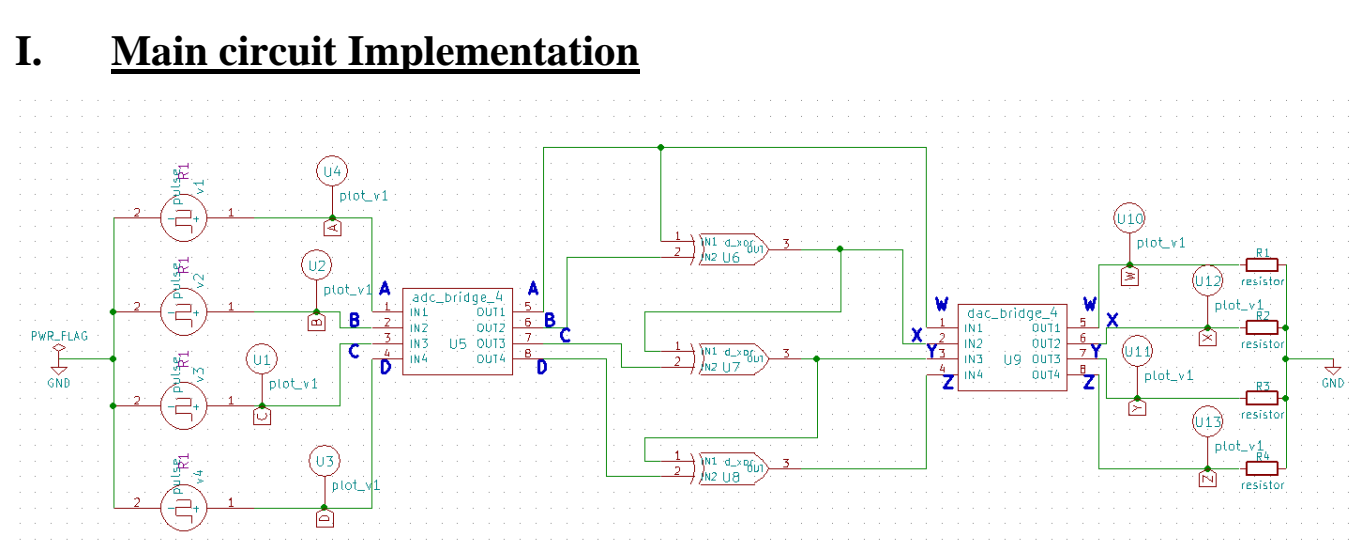

The main circuit has three parts:

#### **1. Input**

The 4-bit Gray code input is of the form :- **A B C D**

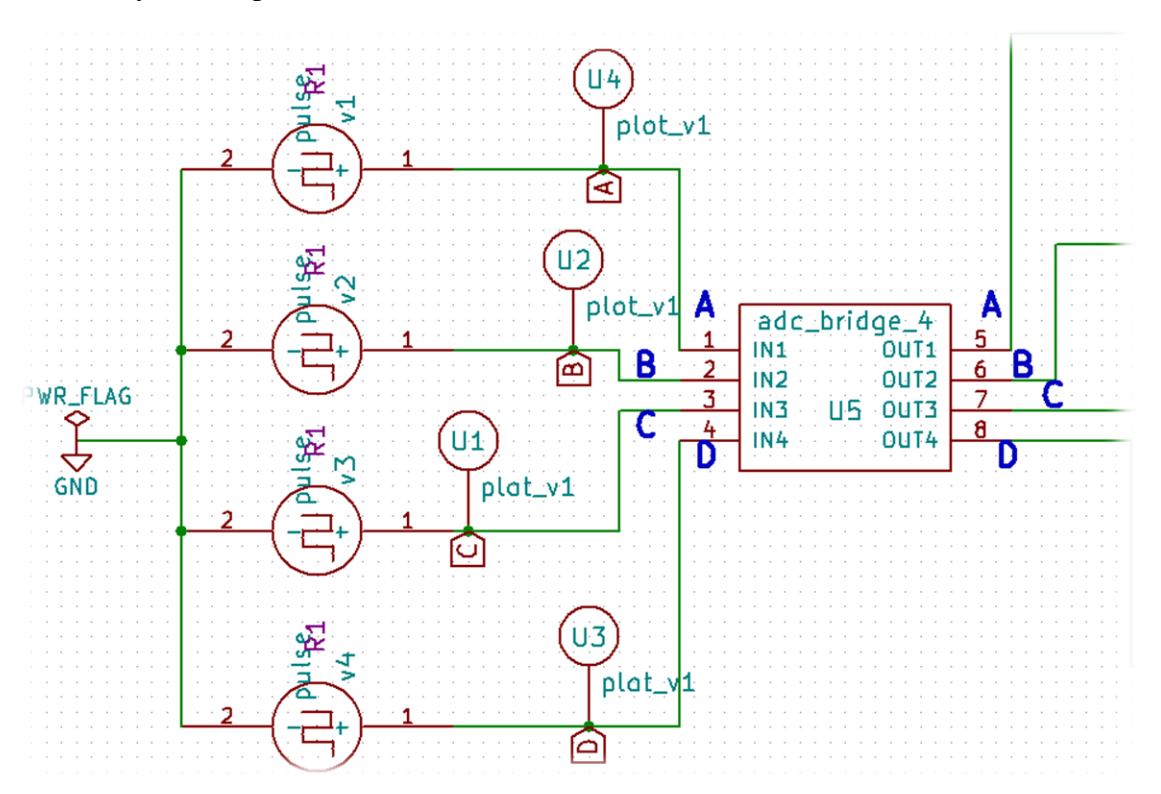

We make use of the analog to digital converter to convert the input analog pulses into digital as we make use of logic gates (that work only on digital signals)

#### **2. Output**

The 4-bit Binary output is of the form :- **W X Y Z**

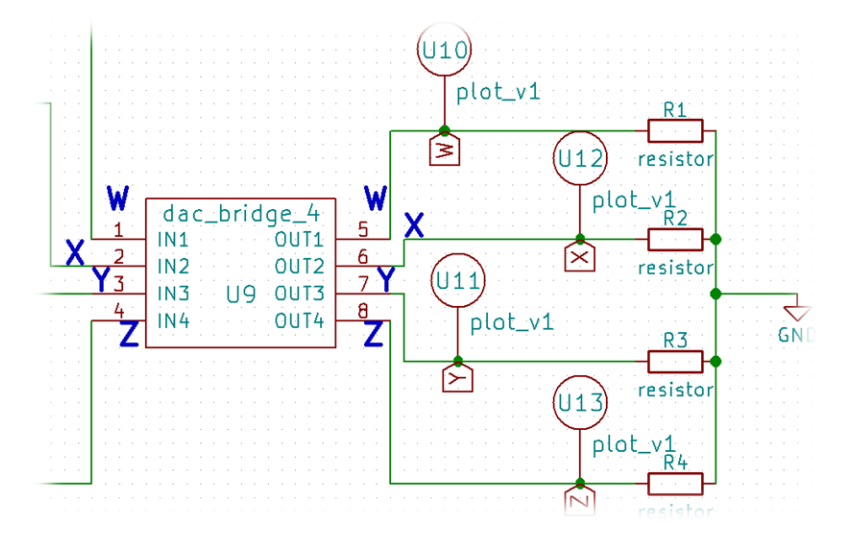

We make use of the digital to analog converter to convert the signals back into analog and compute the output

#### **3. Logic Circuit**

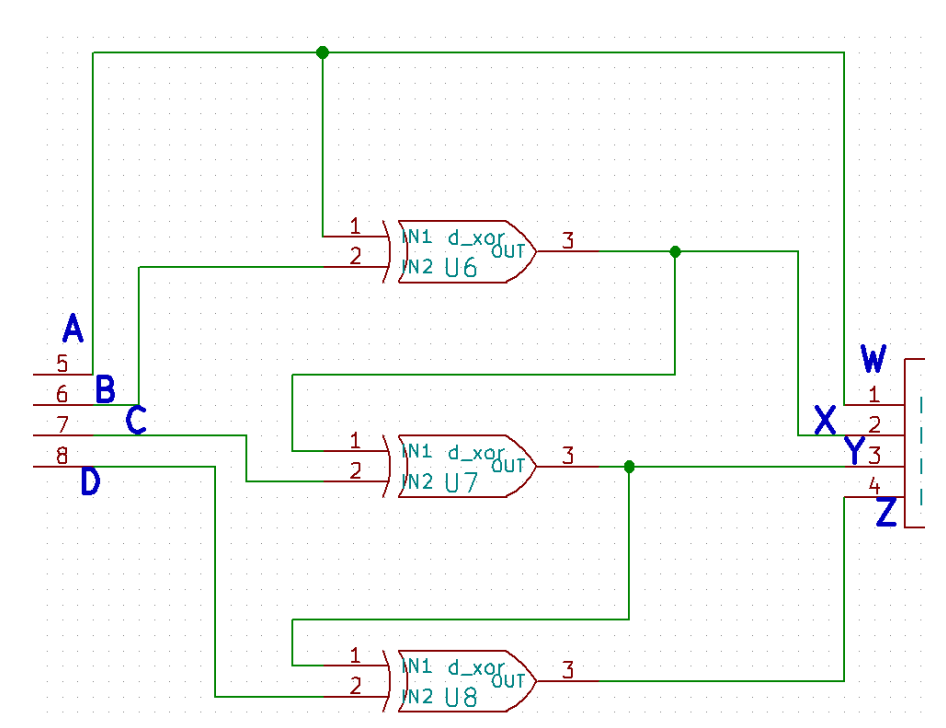

The circuit has been implemented from the previously derived logic circuit diagram.

# **Kicad to Ngspice Conversion**

 $\bar{\sigma}$   $\times$ 

 $\vert \times$ 

 $\propto$ 

 $\vert \times \vert$ 

Here we make use of transient analysis:

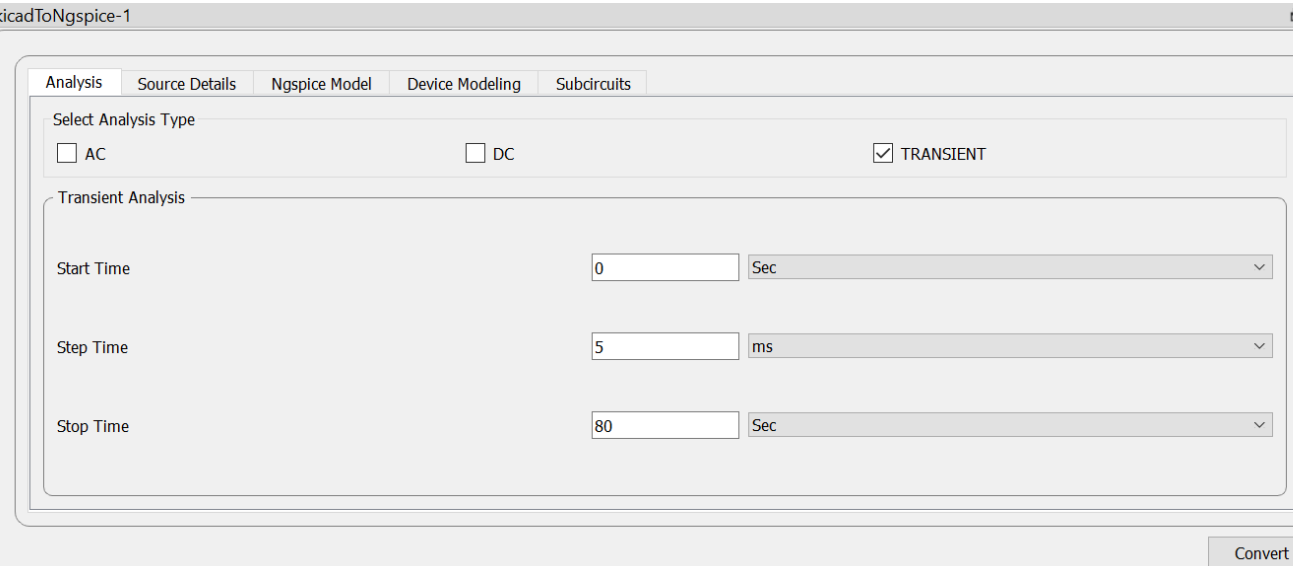

# Source Details:

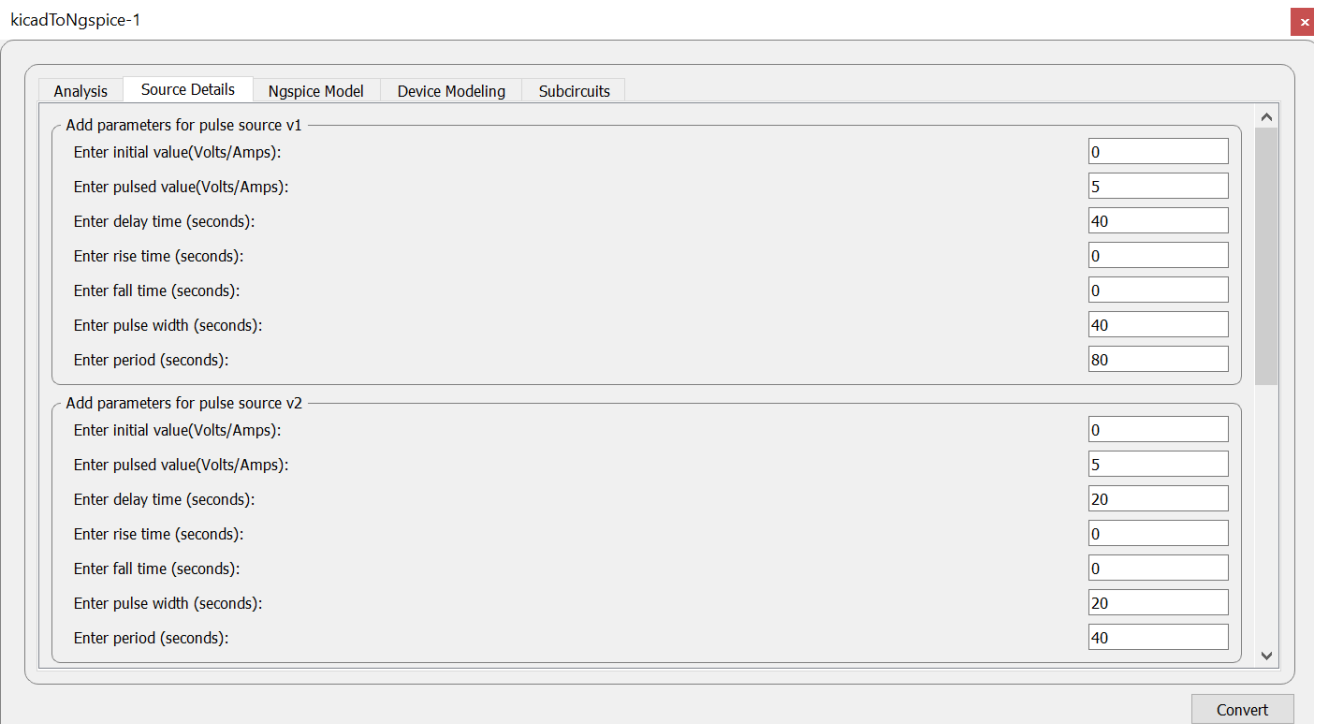

kicadToNgspice-1

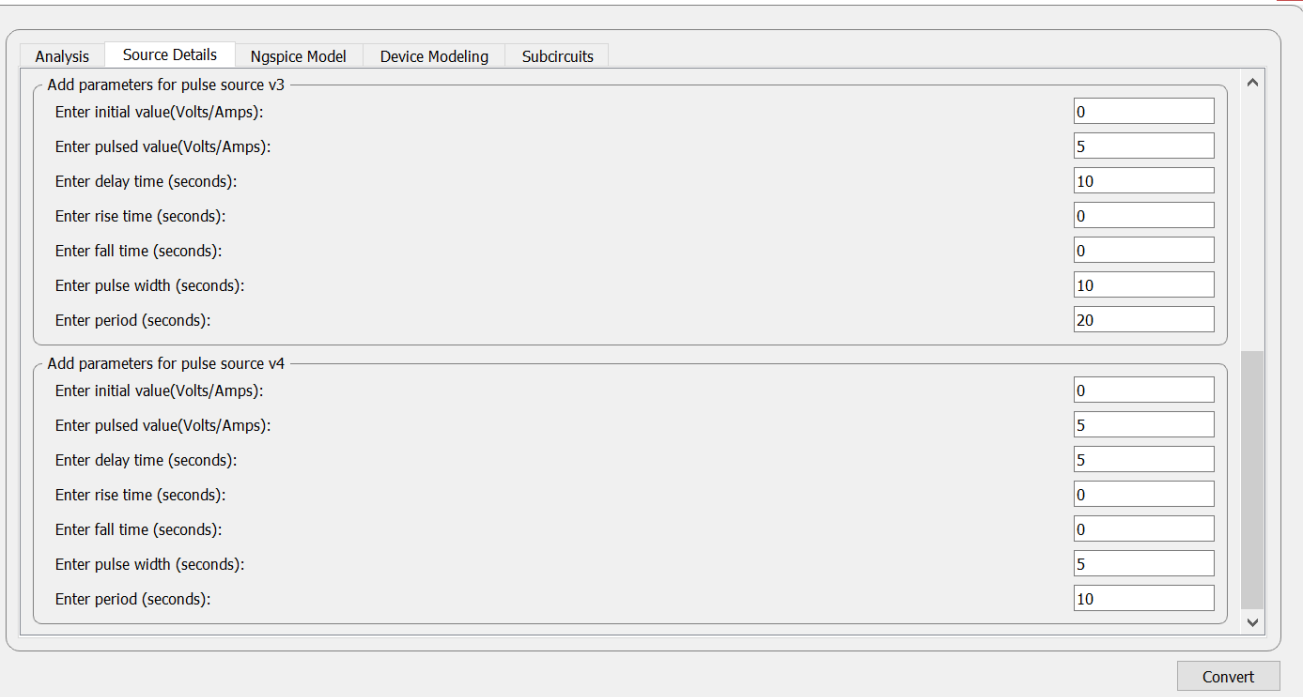

 $\vert \mathbf{x} \vert$ 

Other fields are left as default.

# **Circuit simulation Output**

## **I. NGSPICE PLOTS:**

#### • Inputs:

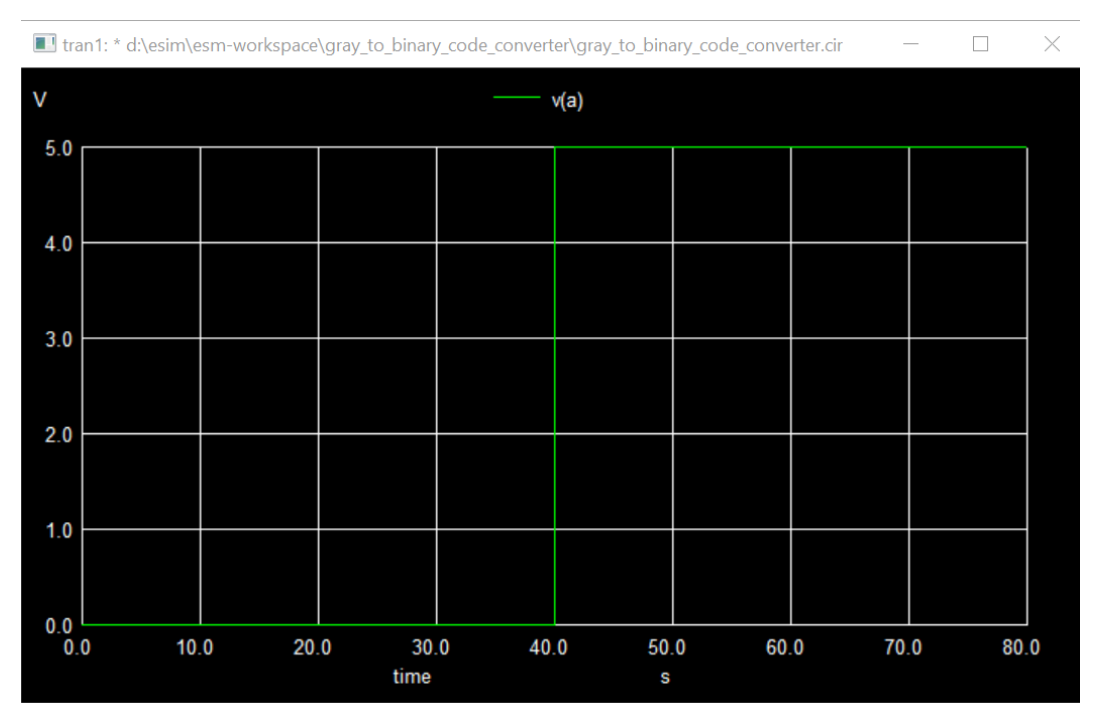

#### **Ngspice plot of A**

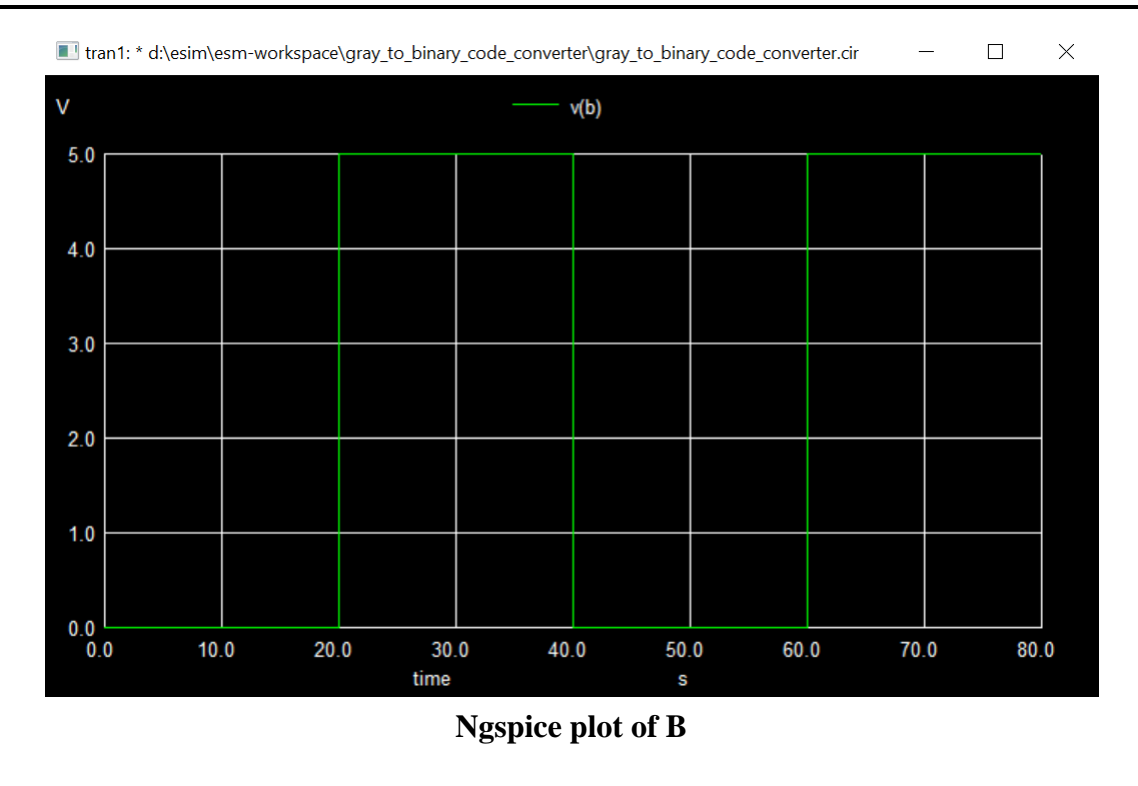

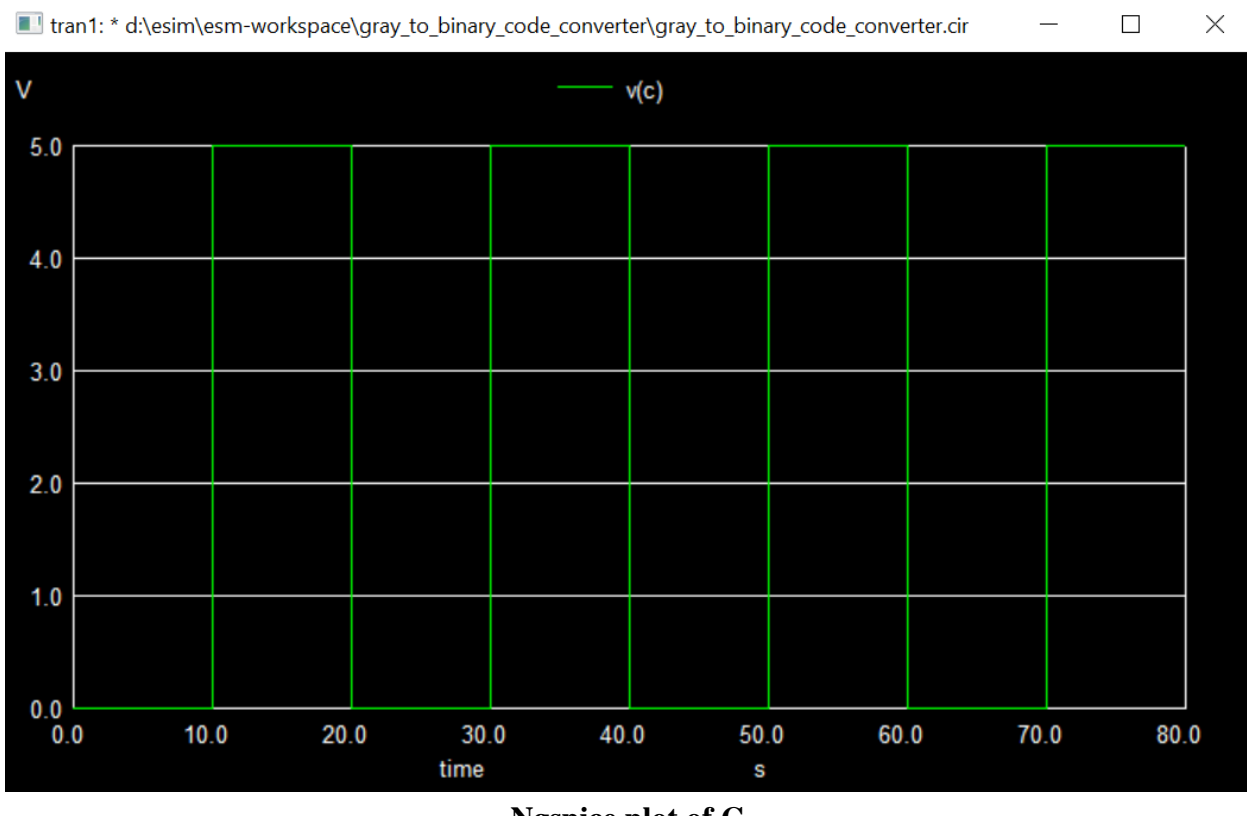

Ngspice plot of C

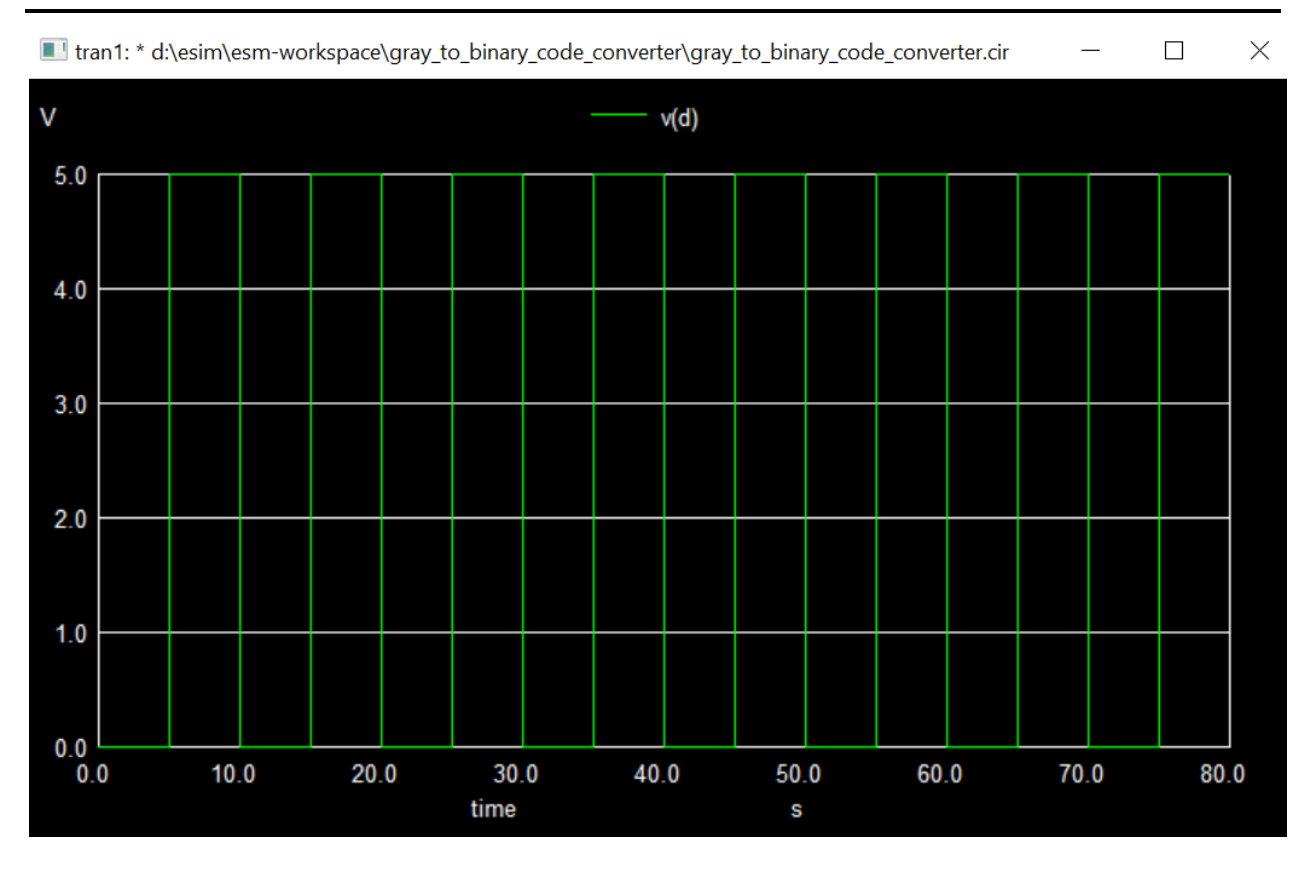

**Ngspice plot of D** 

#### Outputs:  $\bullet$

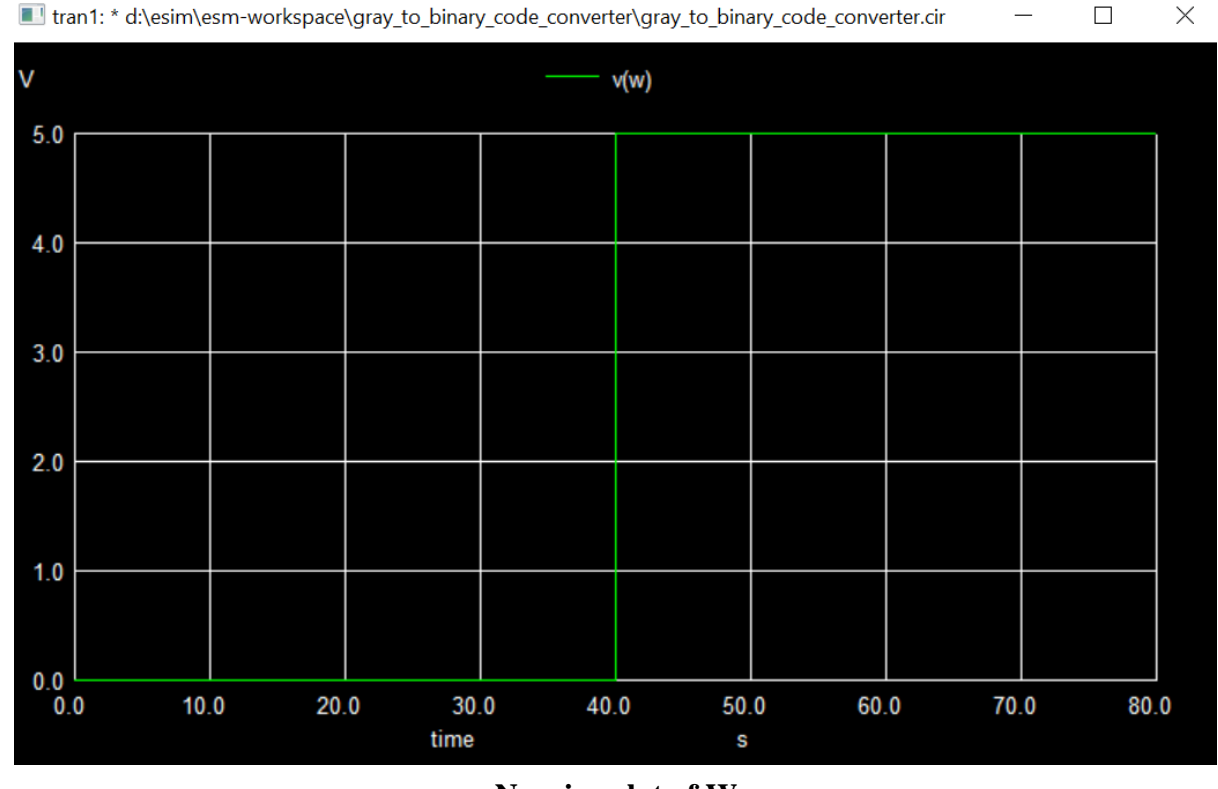

Ngspice plot of W

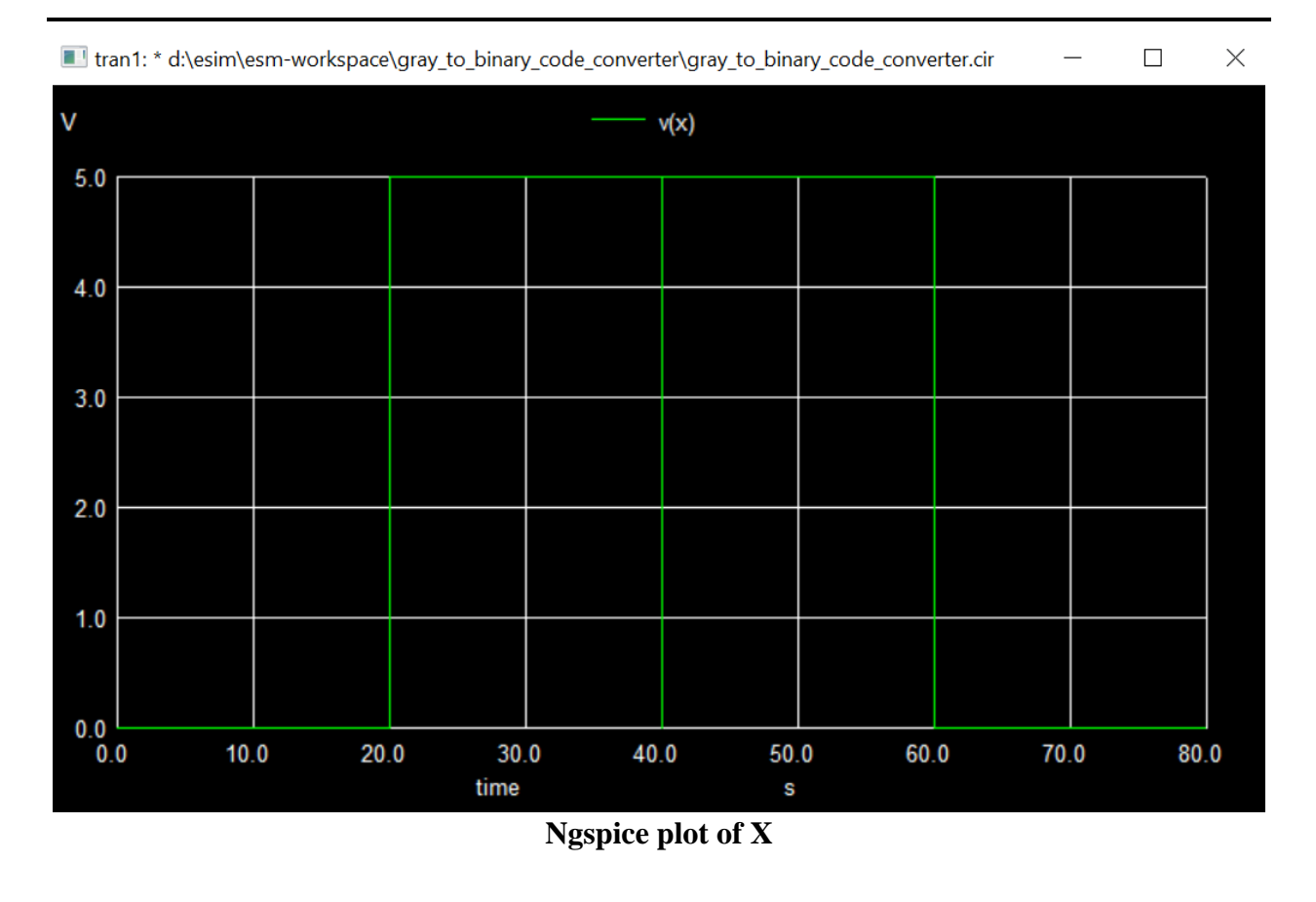

Intran1: \* d:\esim\esm-workspace\gray\_to\_binary\_code\_converter\gray\_to\_binary\_code\_converter.cir

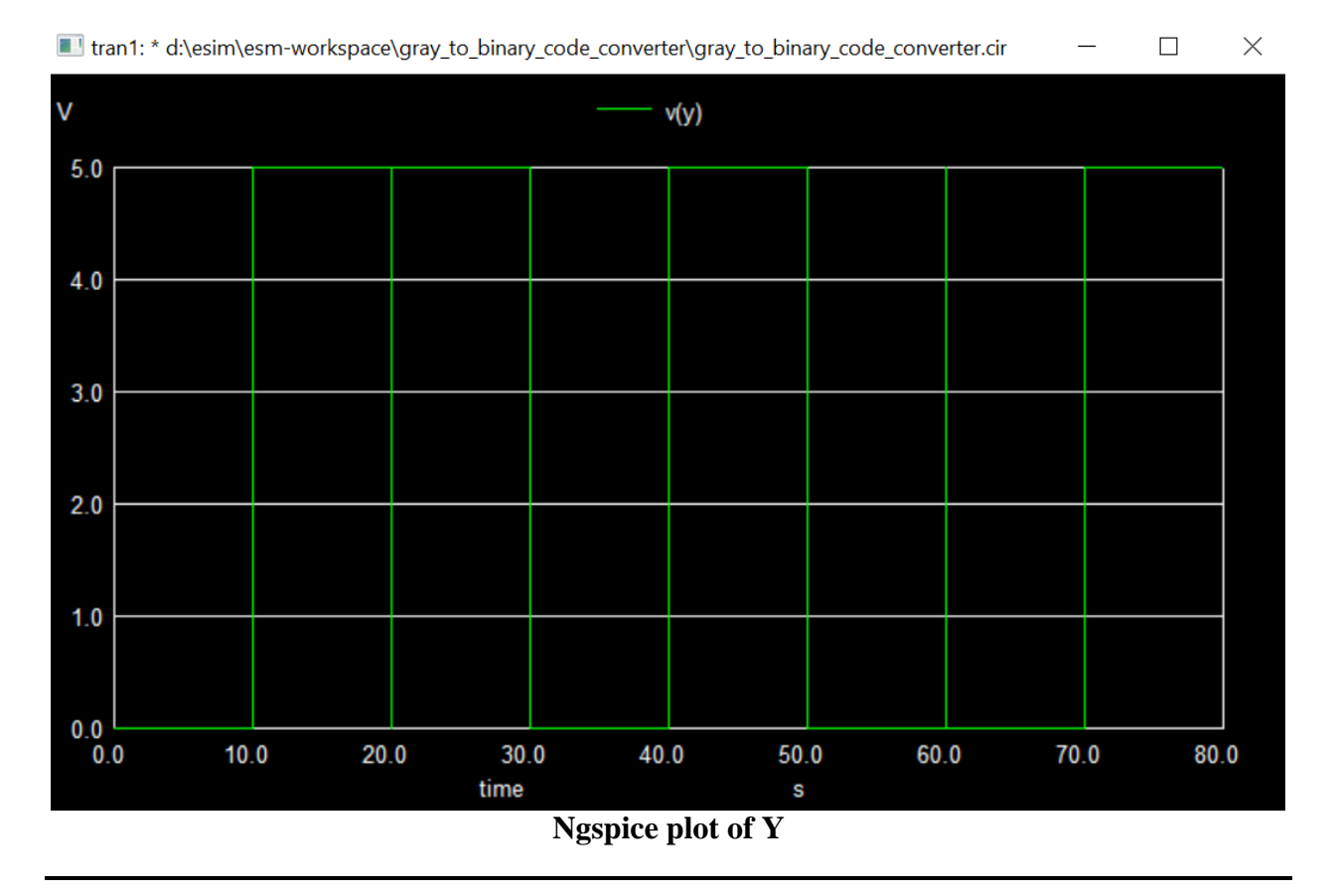

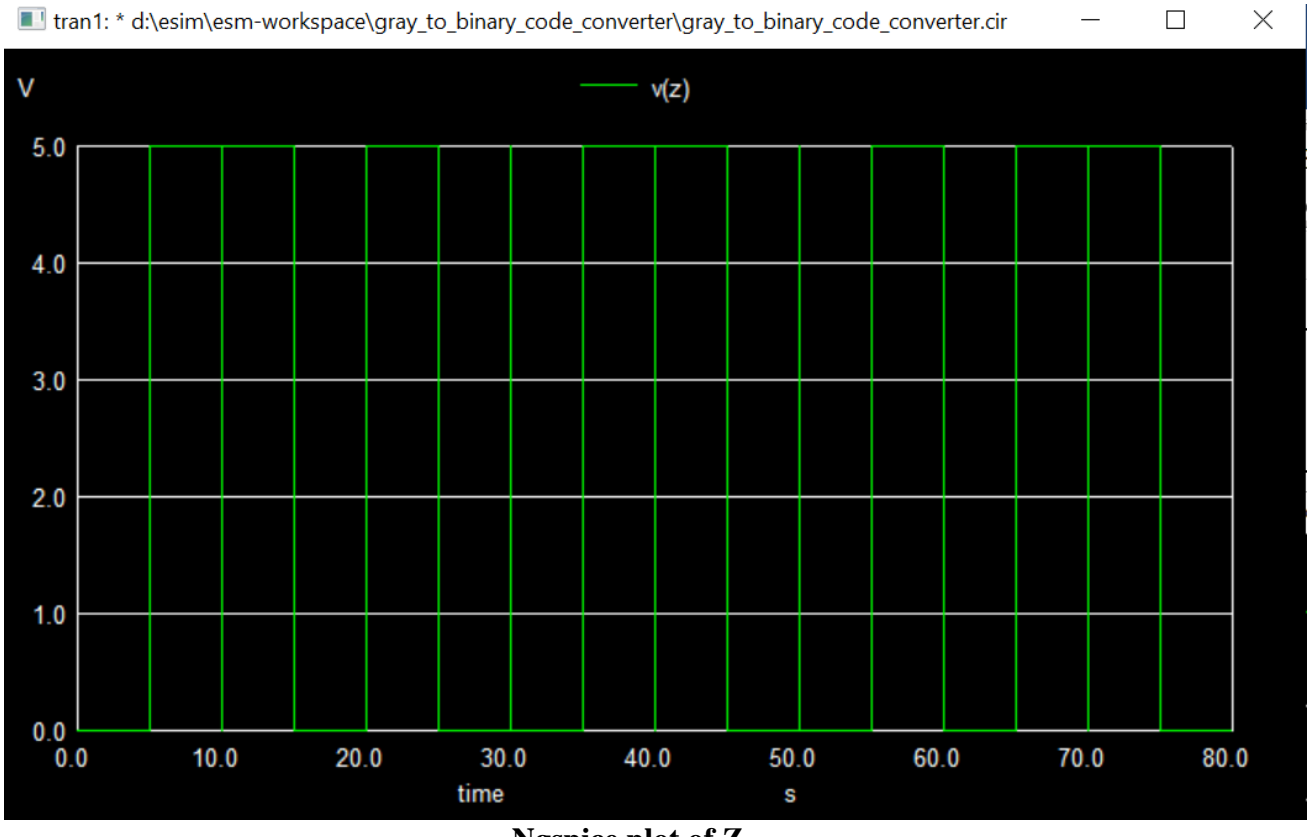

**Ngspice plot of Z** 

#### **II. PYTHON PLOTS:**

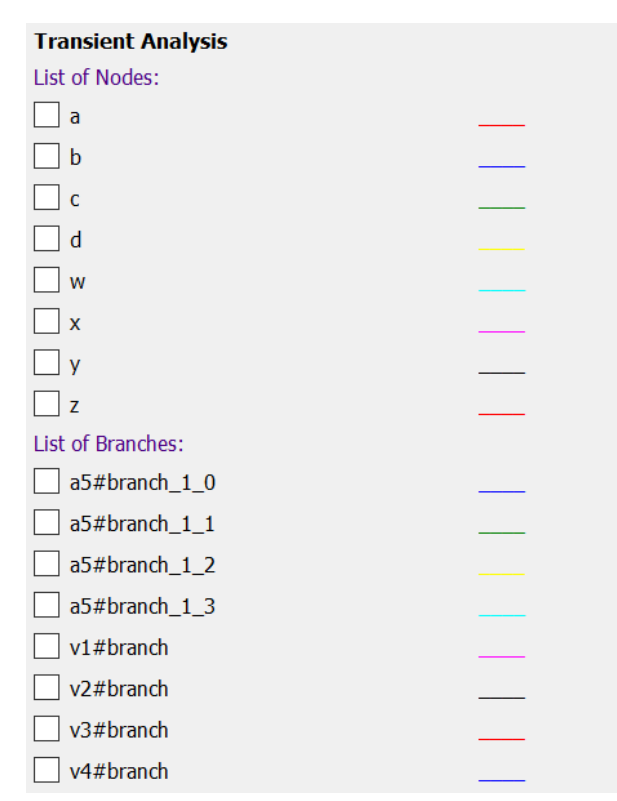

• Inputs:

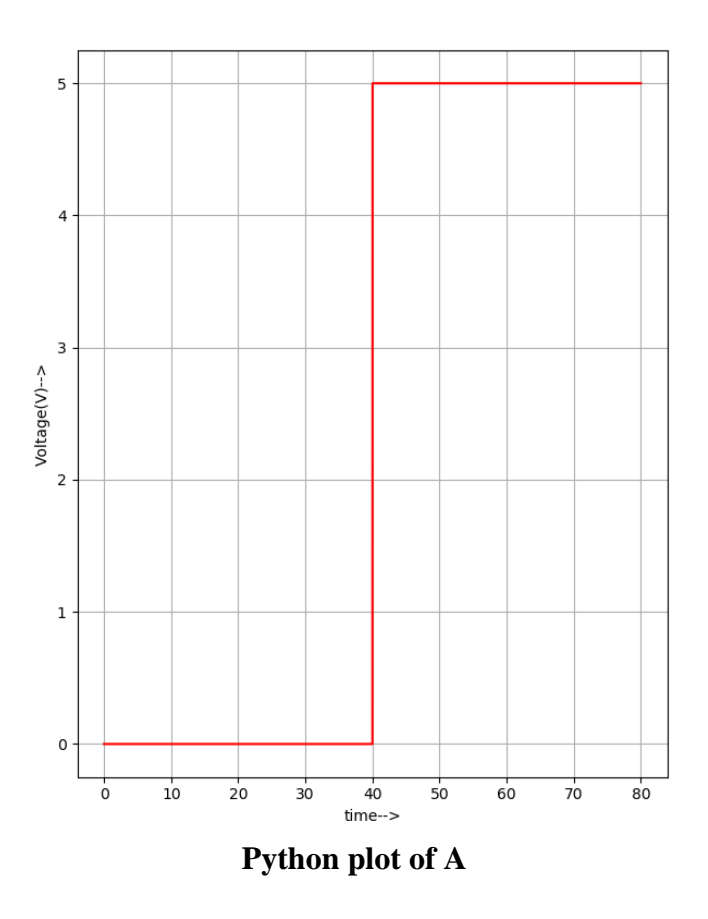

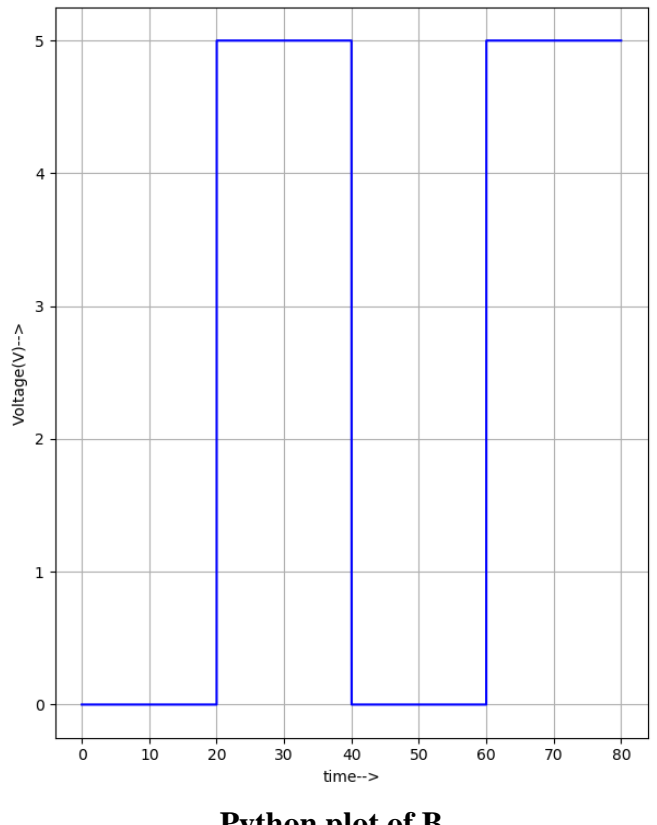

**Python plot of B**

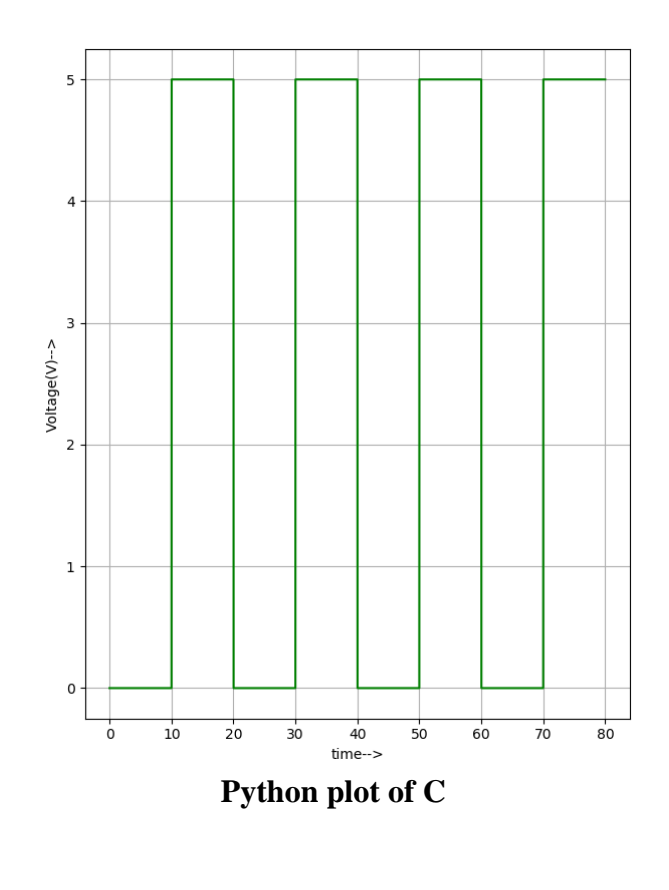

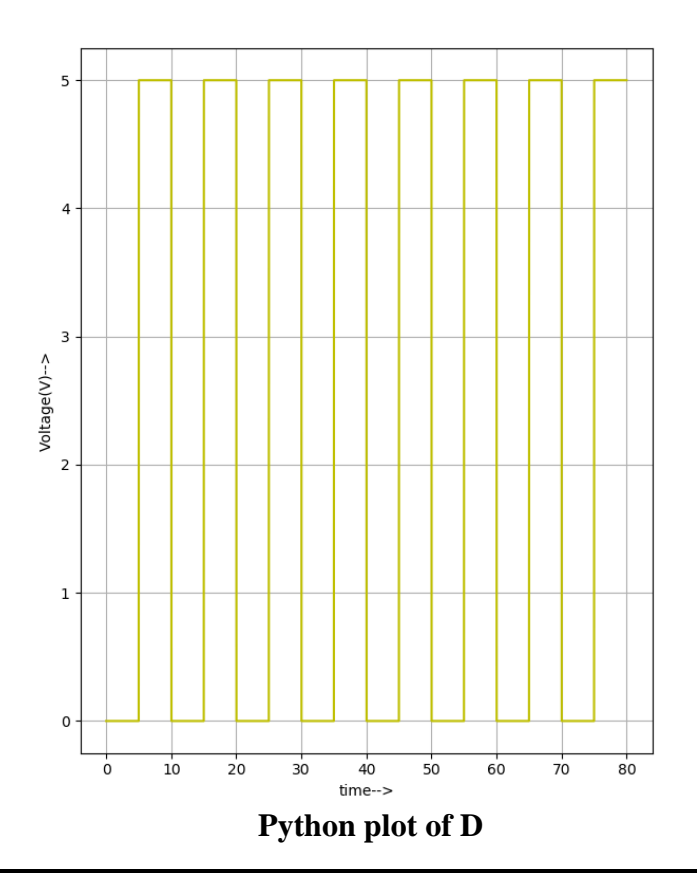

• Outputs:

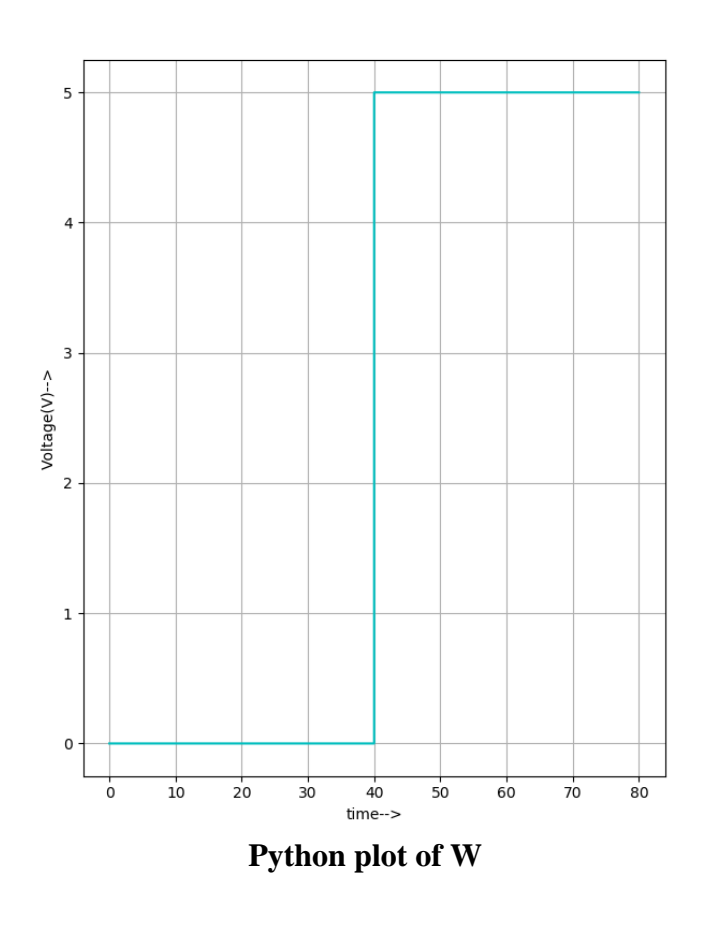

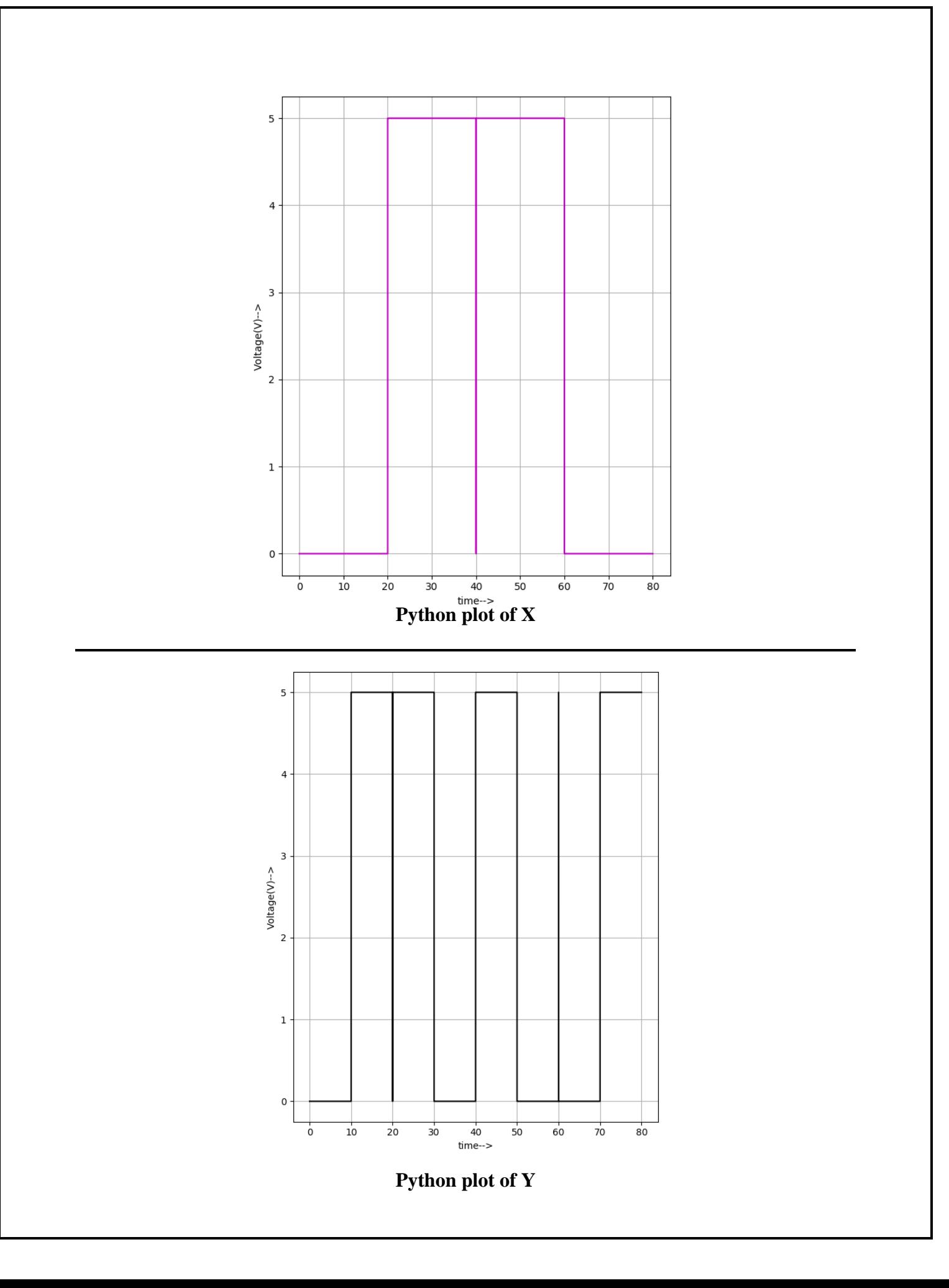

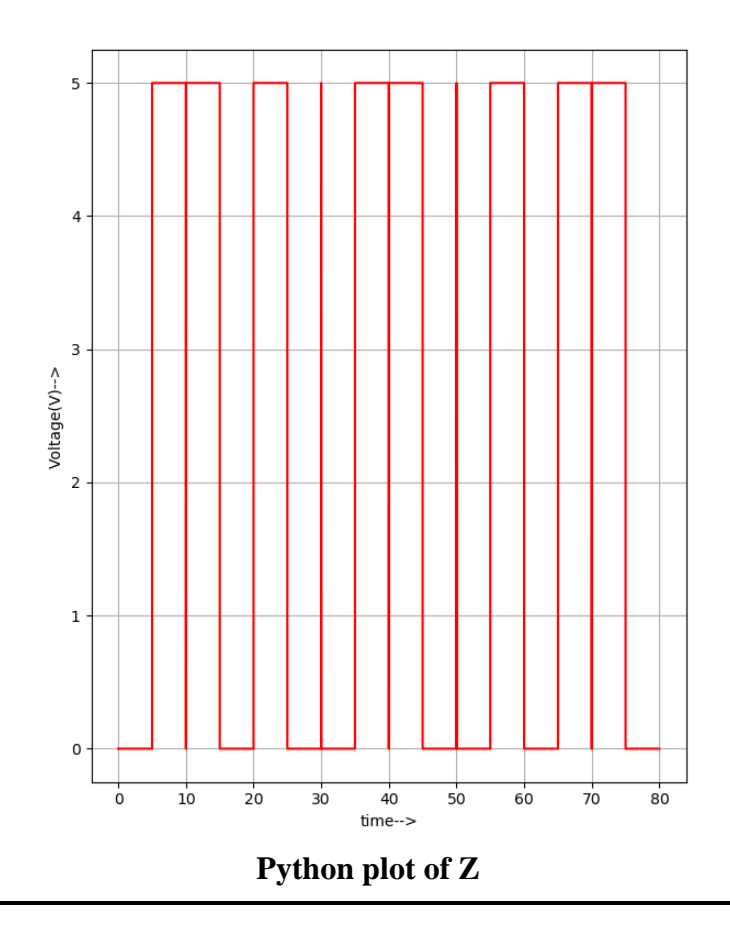

# **II. Sub circuit Implementation**

#### **Creating the Subcircuit:**

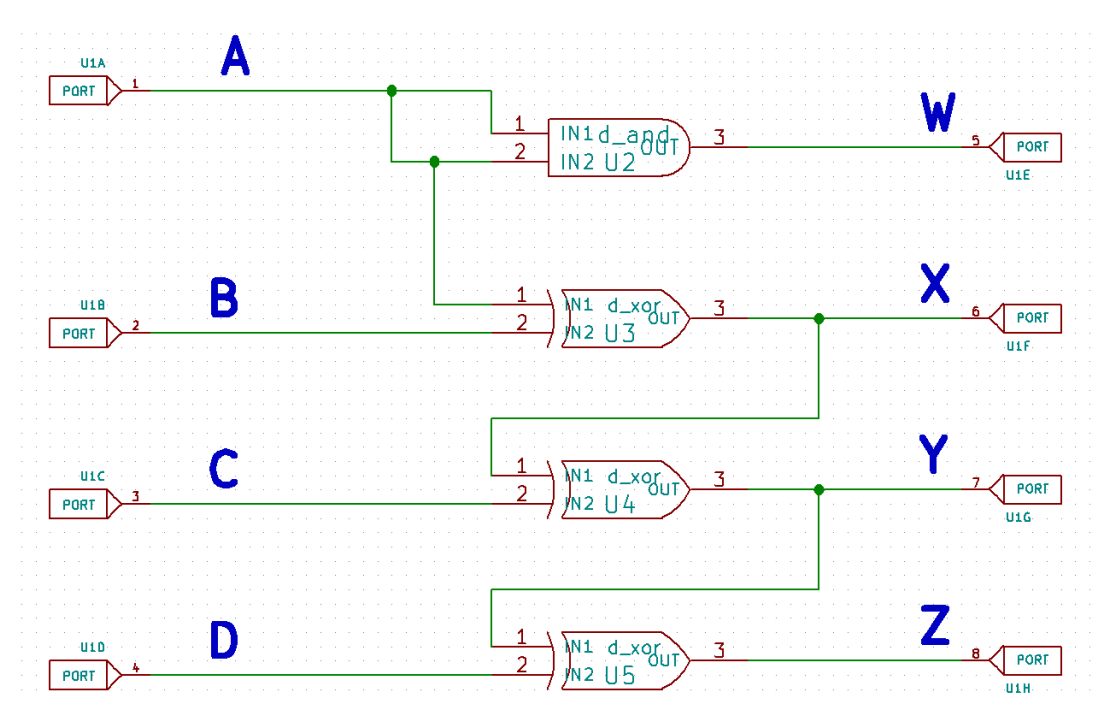

Here, we make use of an additional AND gate for sub-circuit implementation. When both the inputs of the AND gate is A, it gives the same (A) as the output. Hence, it does not affect the functionality of the circuit.

#### **Creating the circuit symbol using Library editor :**

- For Create new component  $\rightarrow$  Enter component name and Default reference designator (X since user defined)
- ↓ Draw the symbol, Generate netlist and save it (under eSim\_Subckt library)

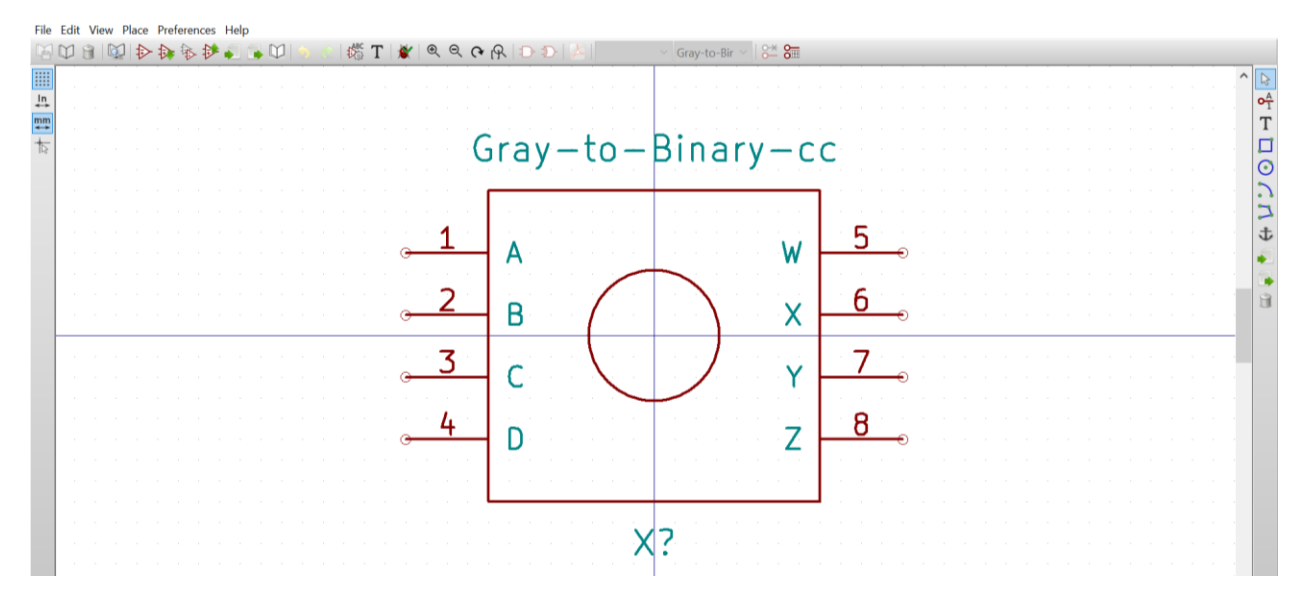

#### **Create new project - new schematic:**

Schematic design using subcircuit

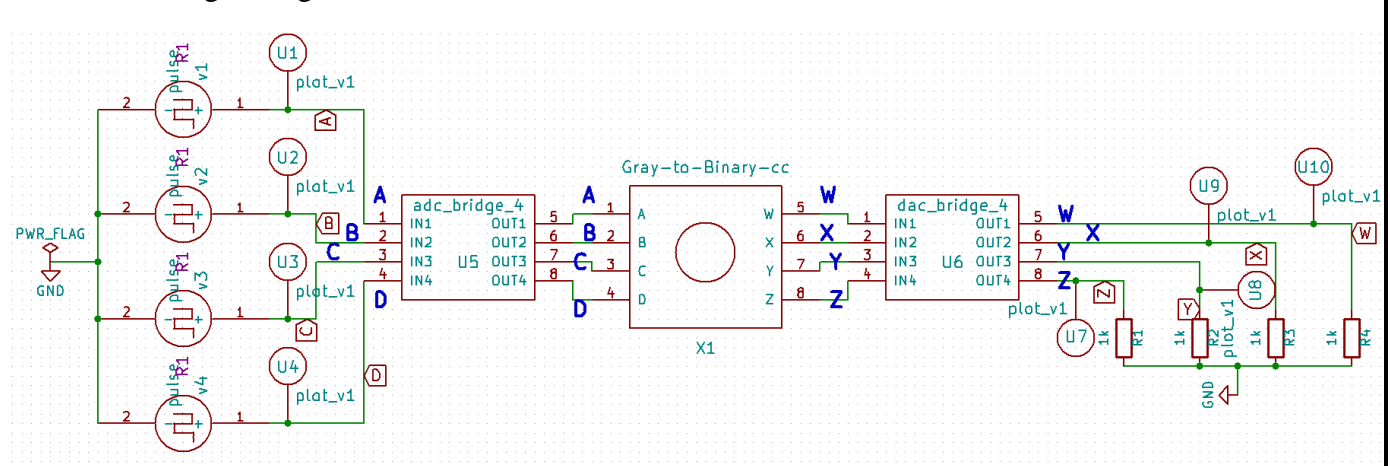

#### **Kicad to Ngspice Conversion:**

We use the same transient analysis parameters as the main circuit, but in addition, we mention the path of the sub circuit used:

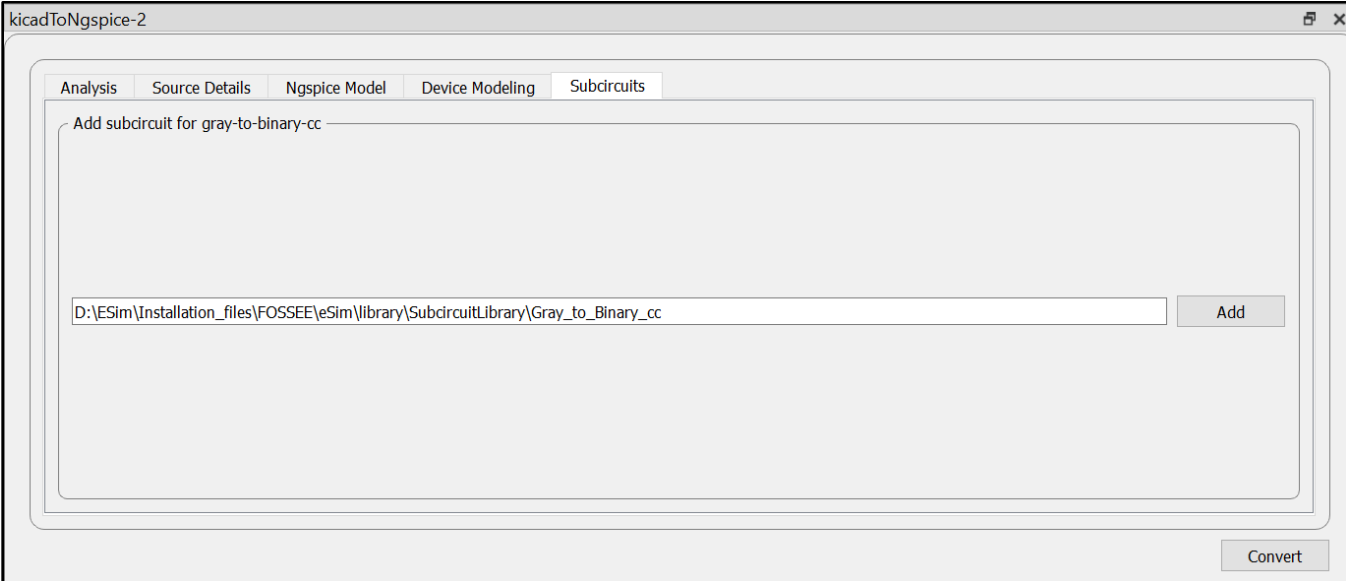

# **Circuit simulation Output**

# **I. Ngspice Plots**

Inputs:

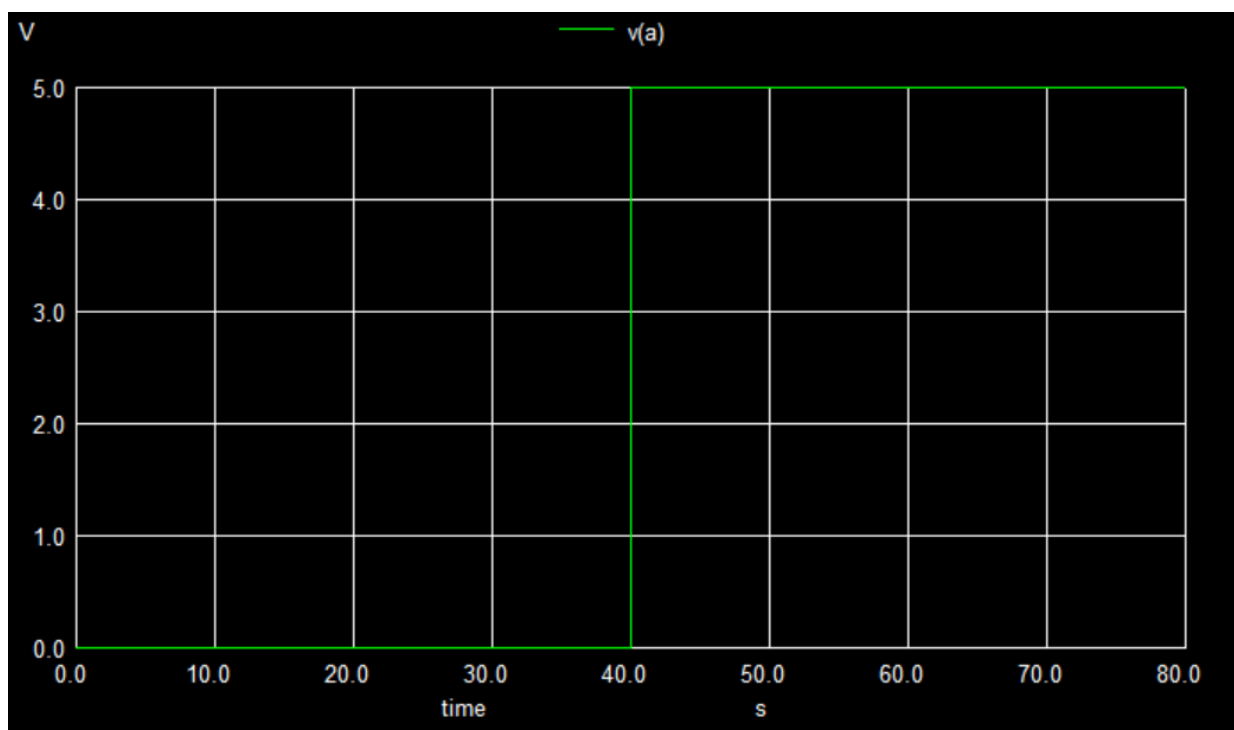

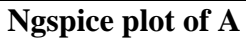

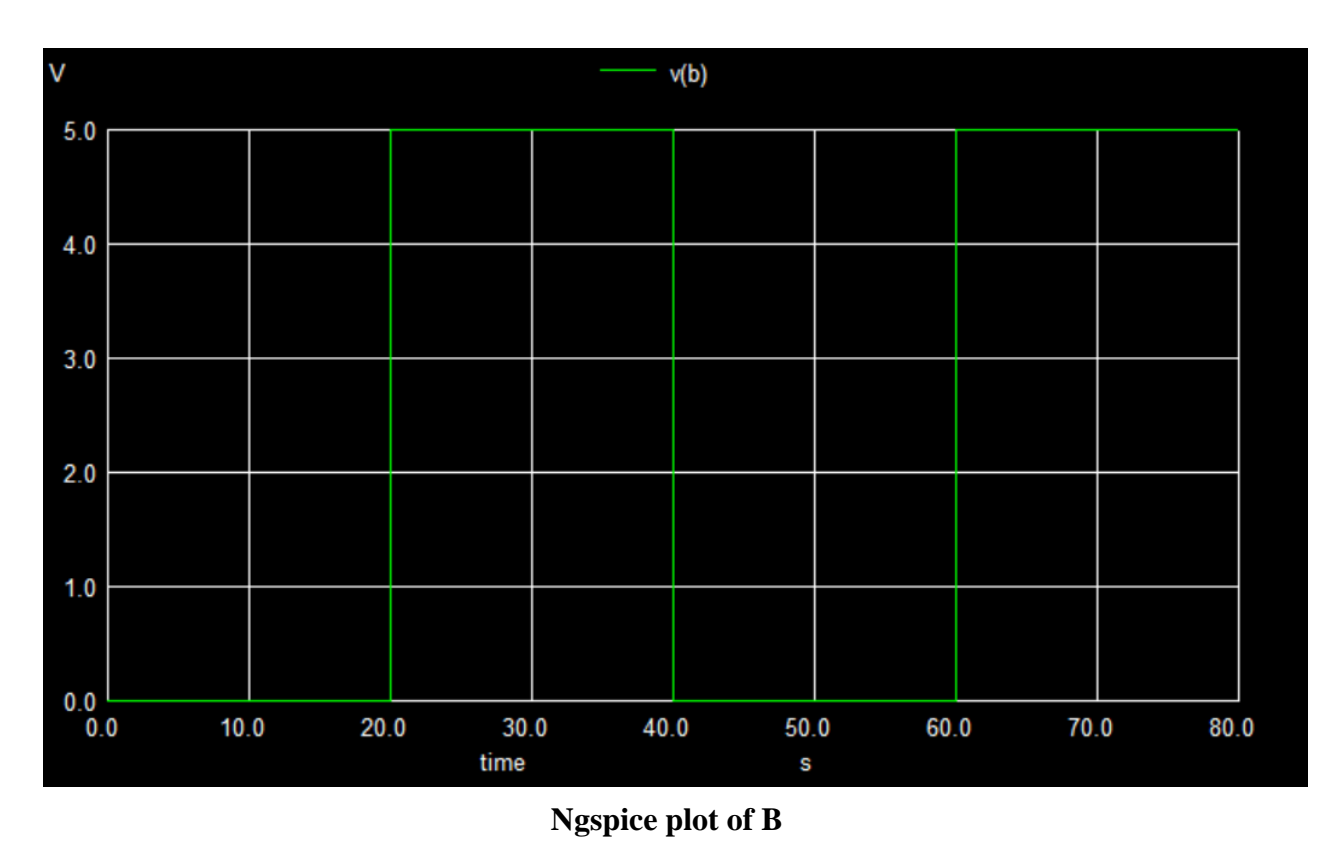

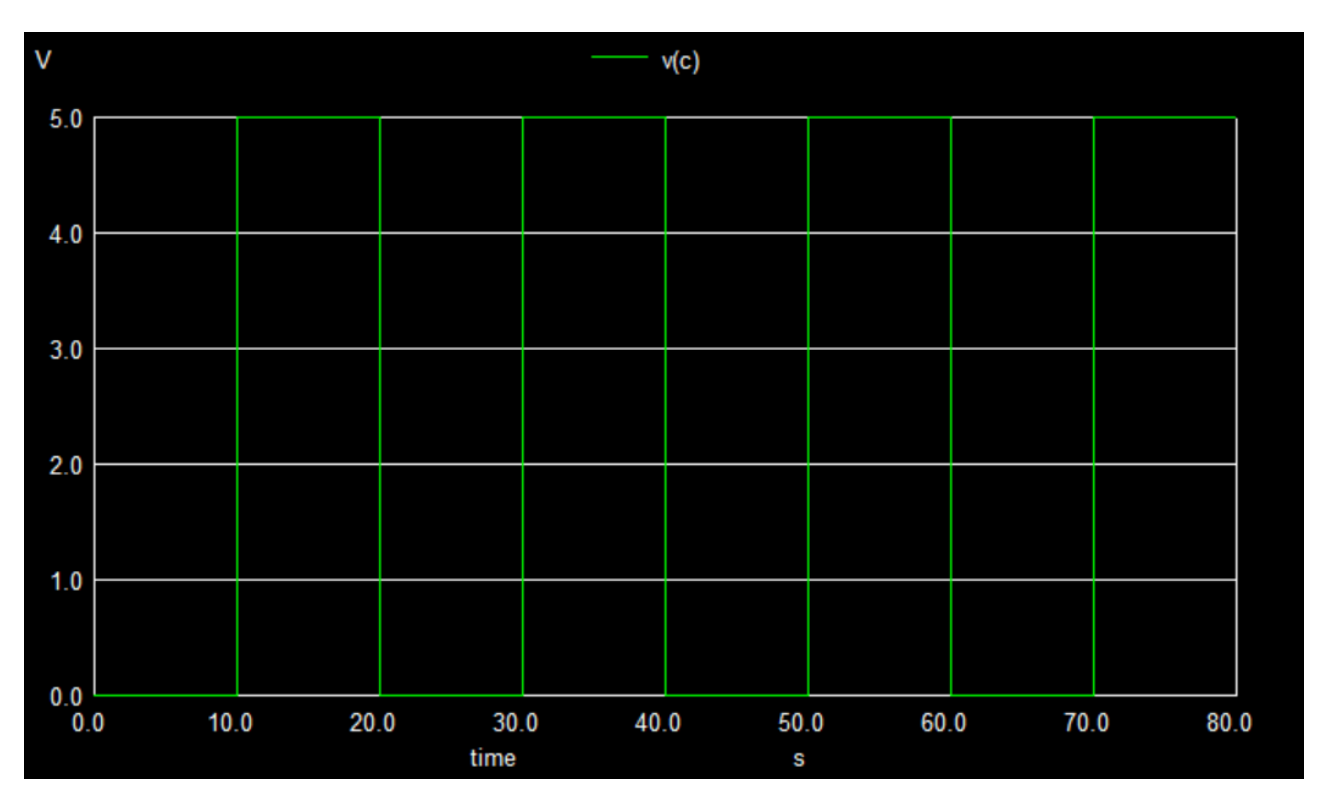

Ngspice plot of C

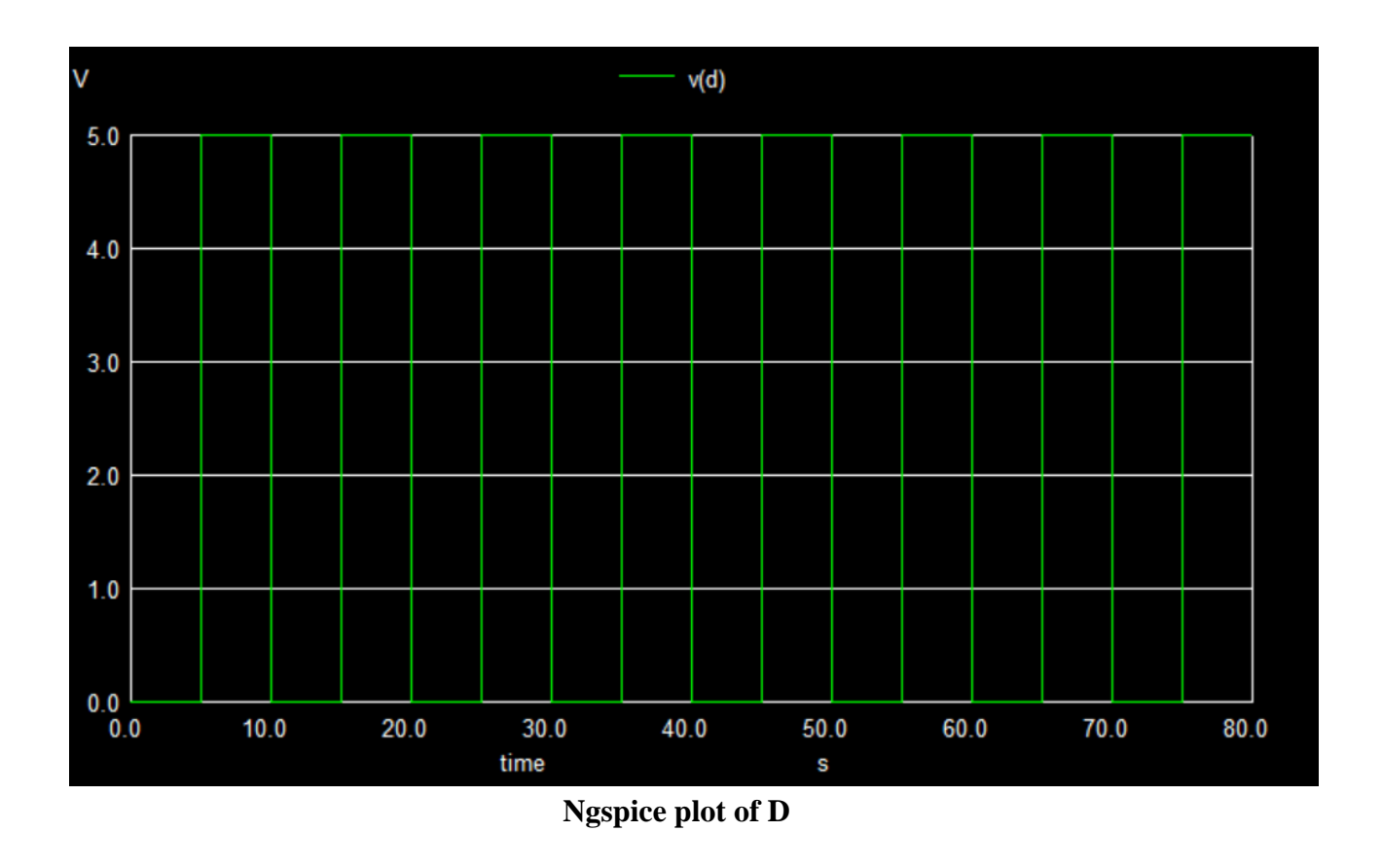

#### Outputs:

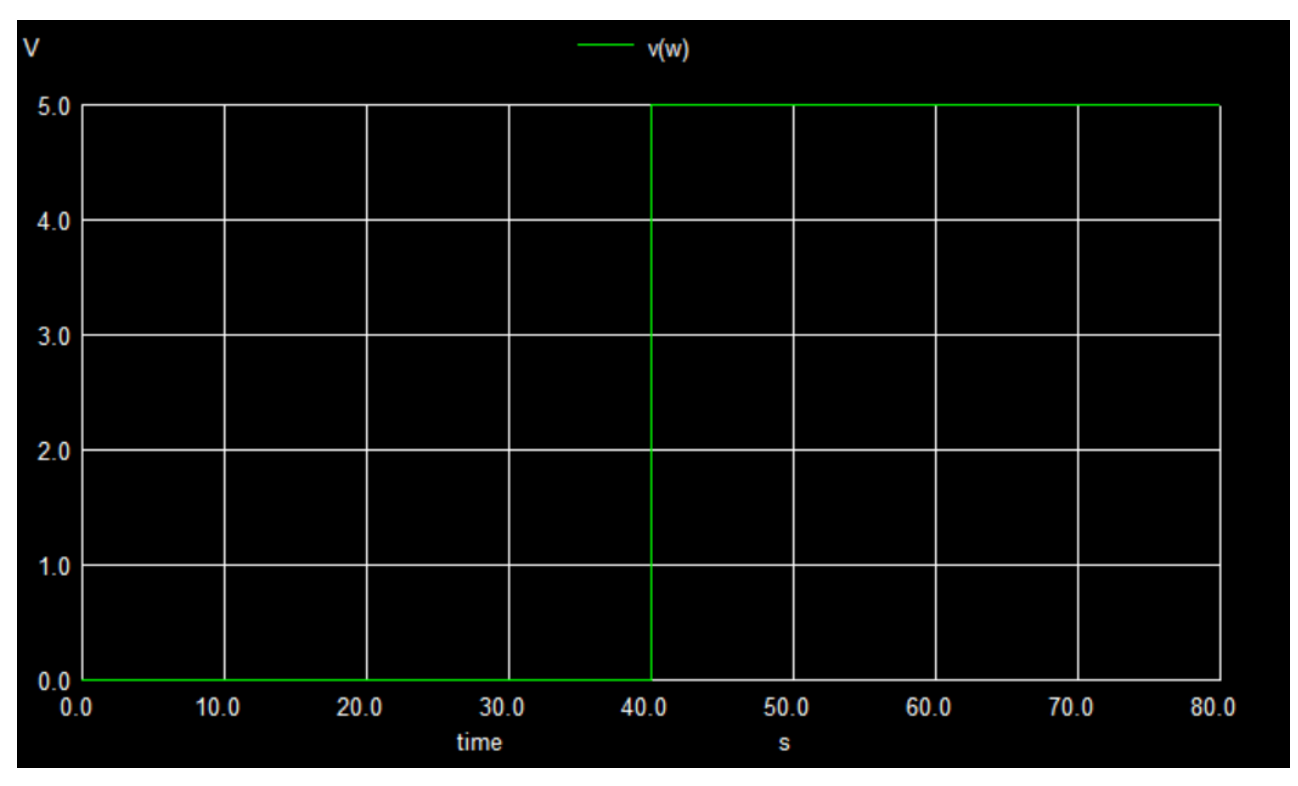

#### Ngspice plot of W

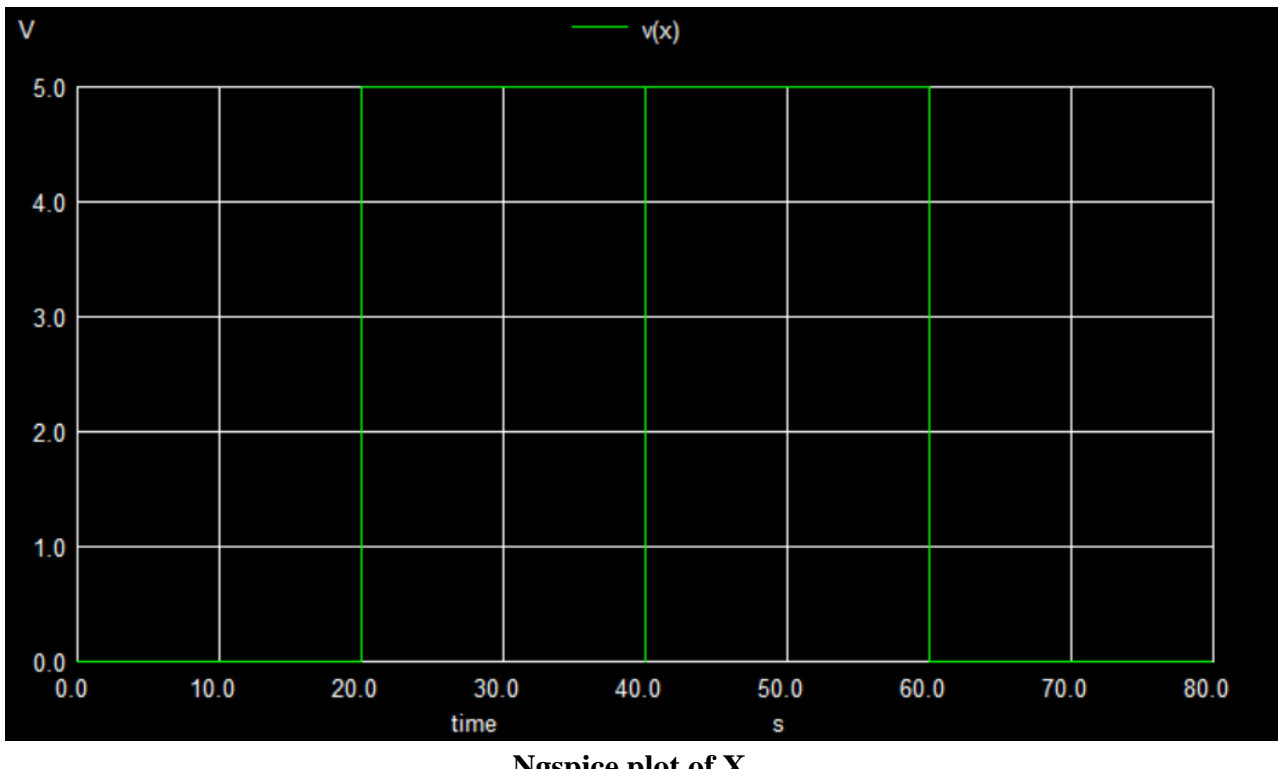

Ngspice plot of X

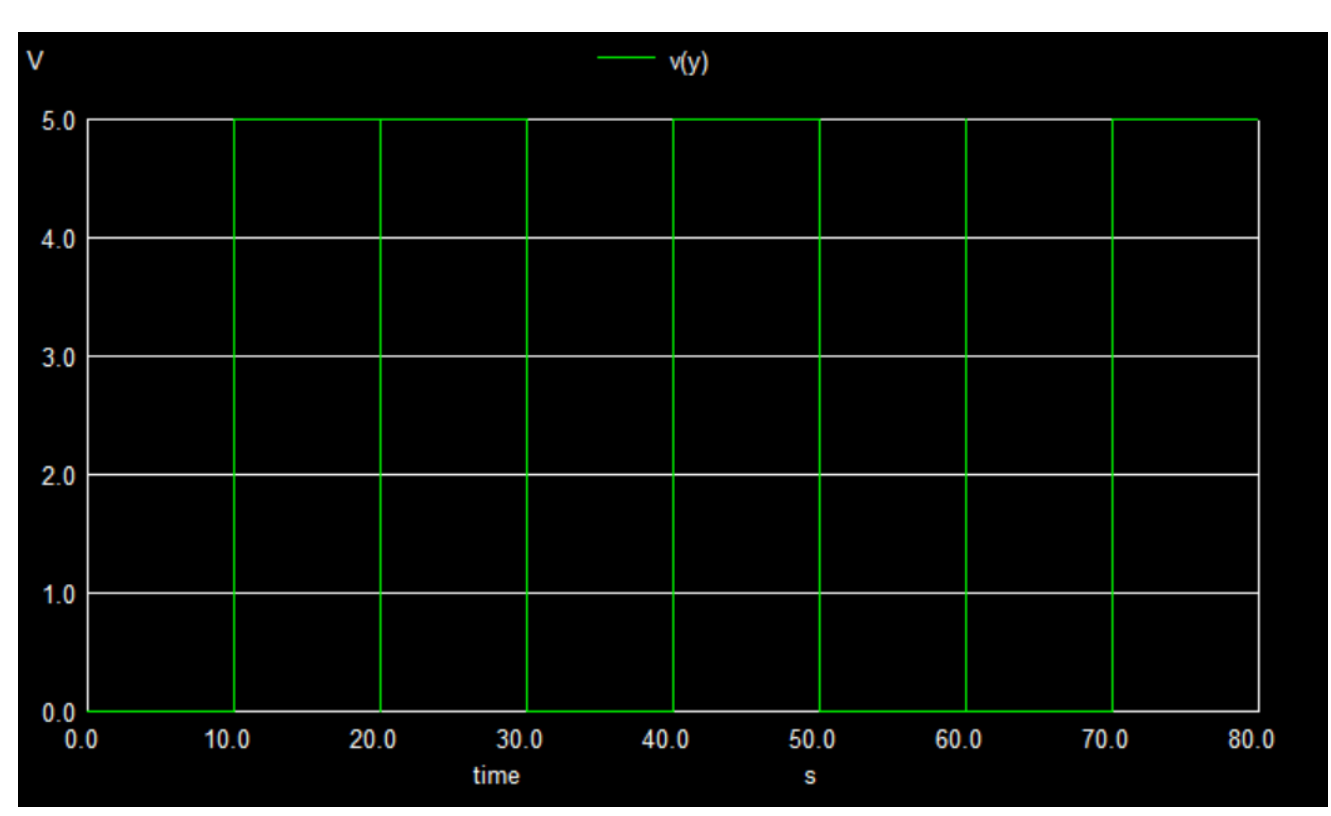

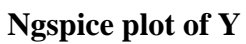

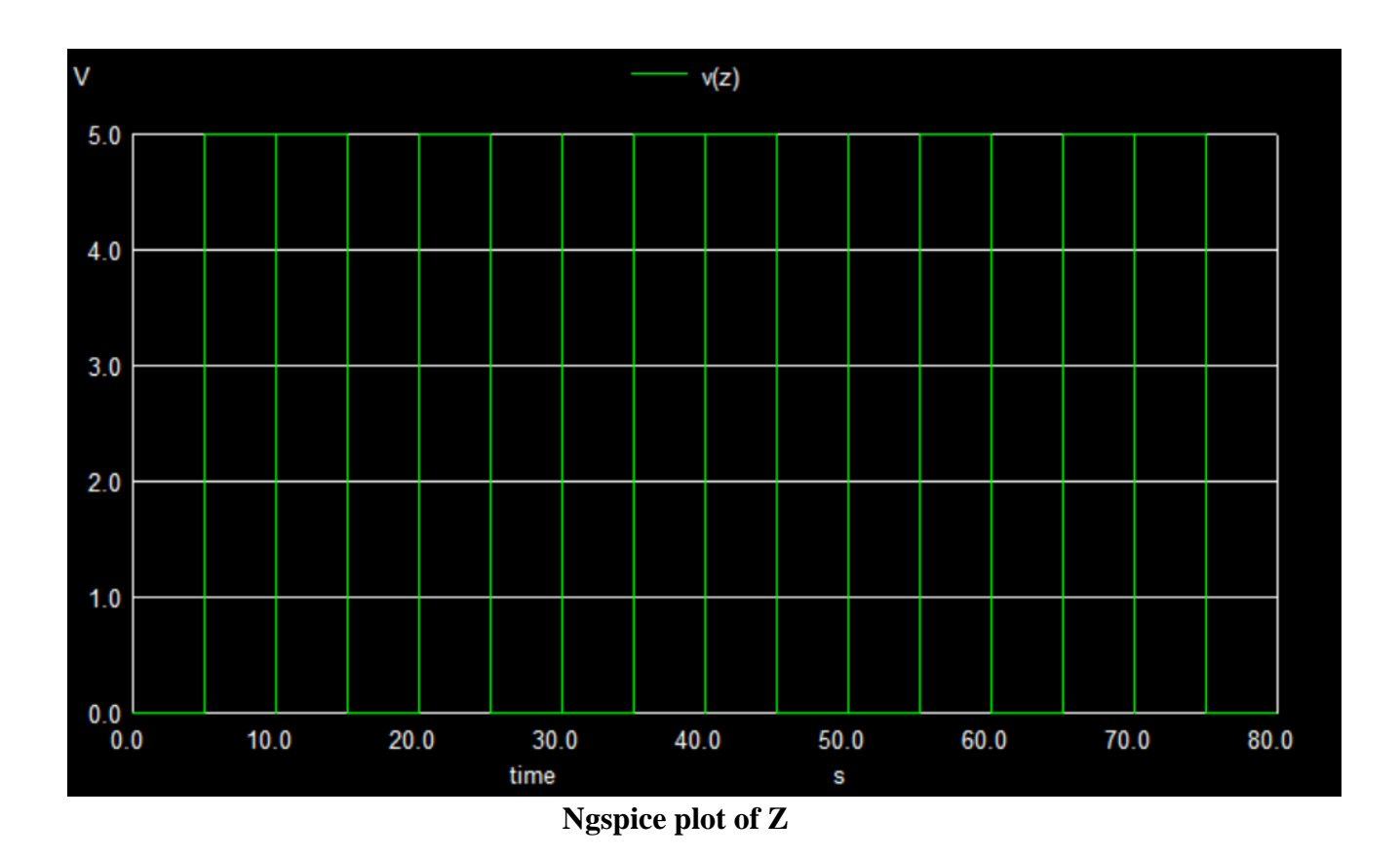

# **II. Python Plots**

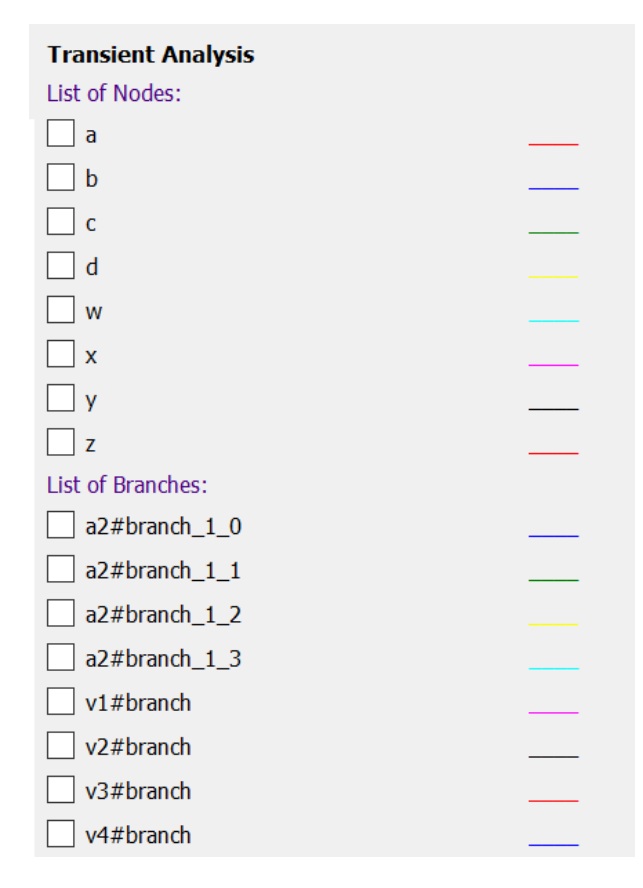

Inputs:

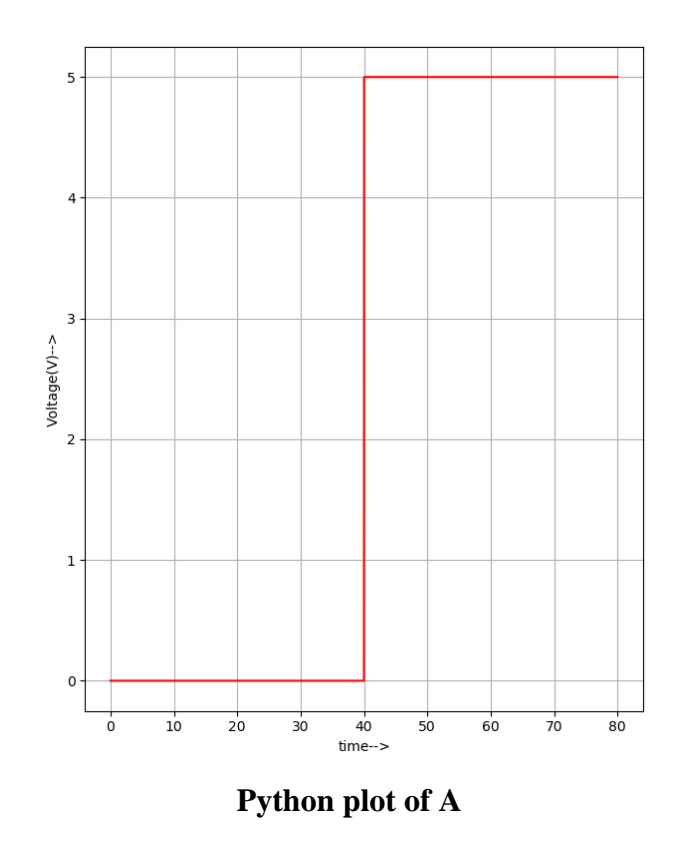

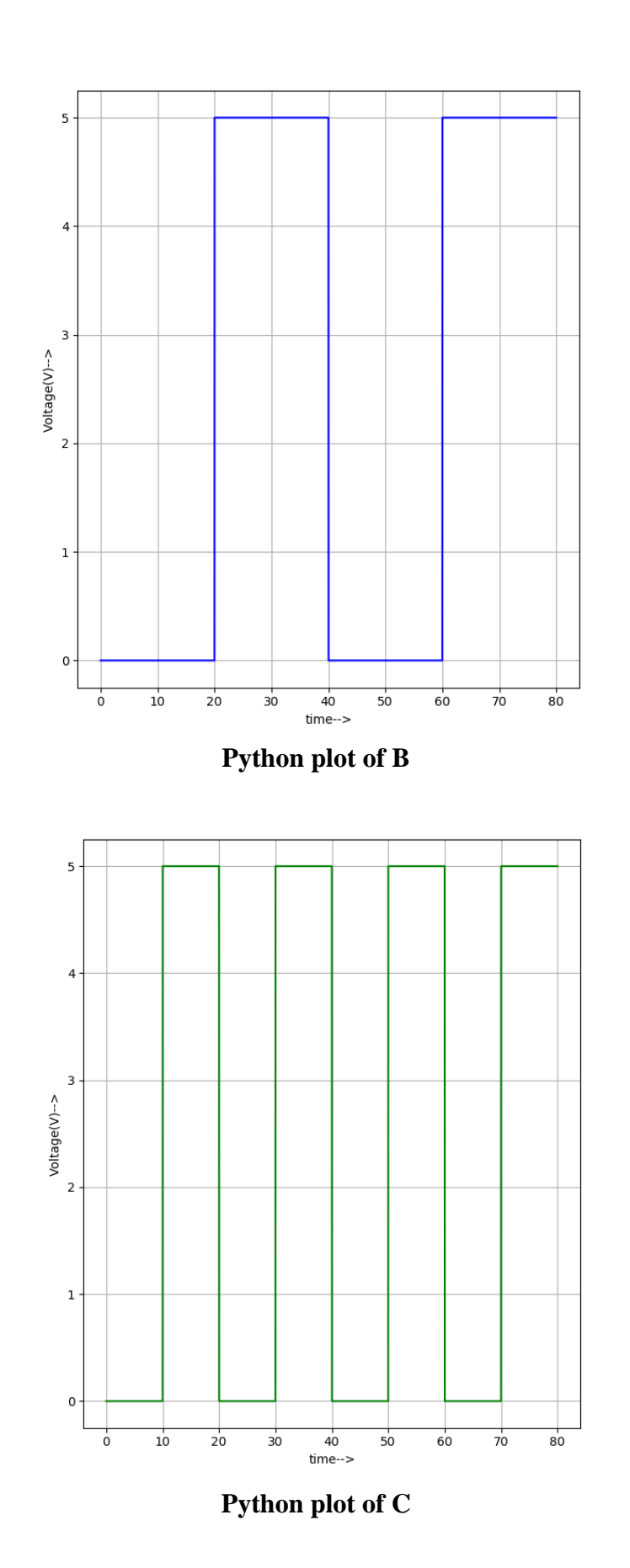

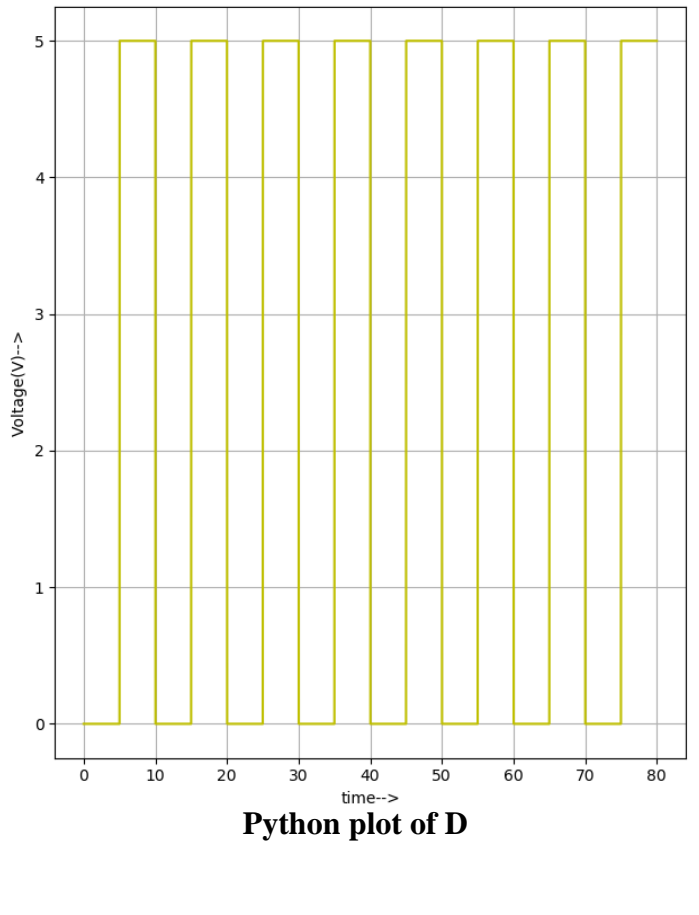

Outputs:

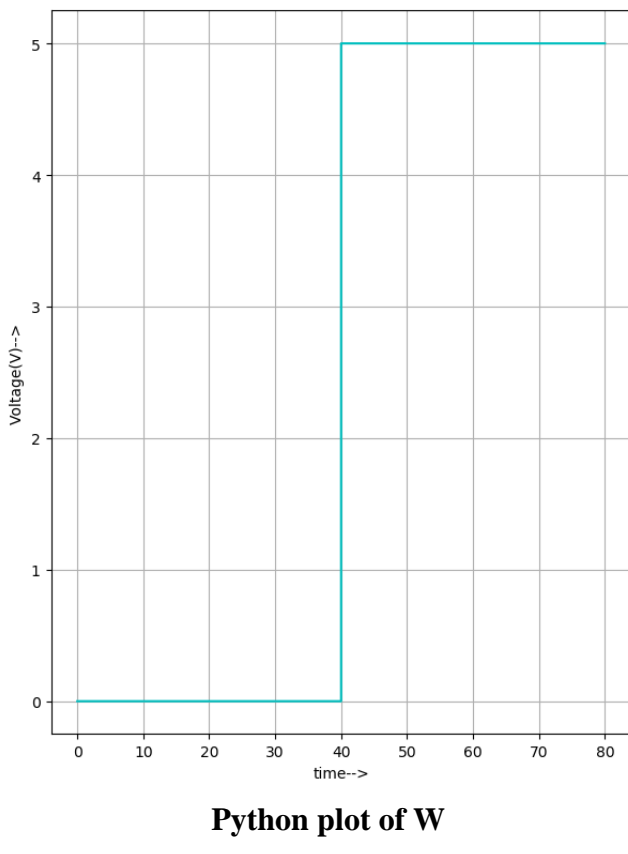

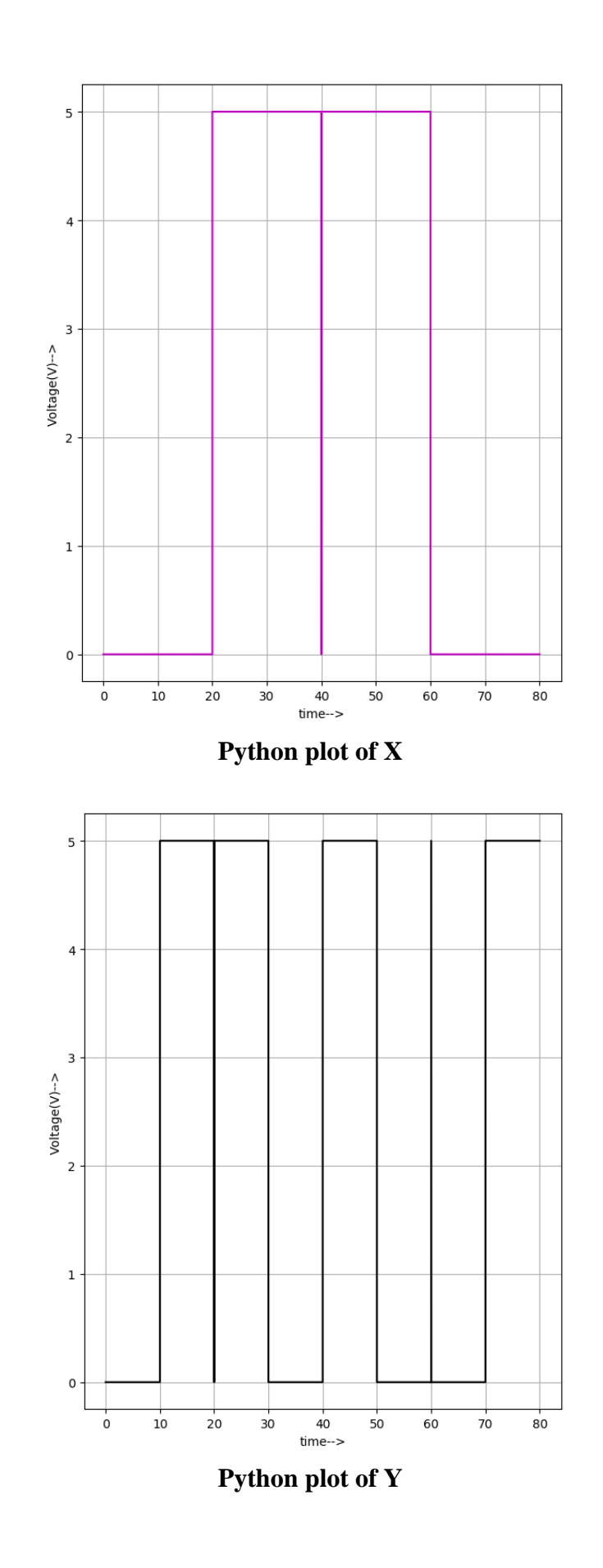

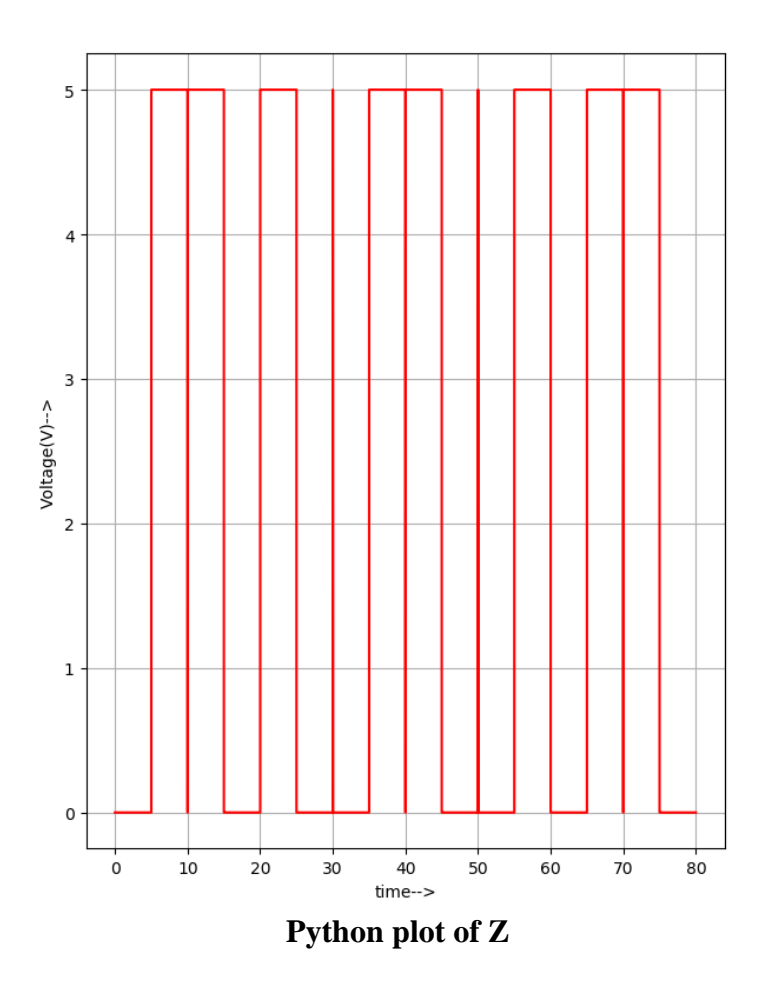

# **Result:**

Both the circuits give the same output. Thus, a Gray to Binary code converter has been created along with Main circuit and Subcircuit implementation. The outputs have also been verified.

### **References:**

<https://electricalworkbook.com/design-of-binary-to-gray-code-converter-circuit/>